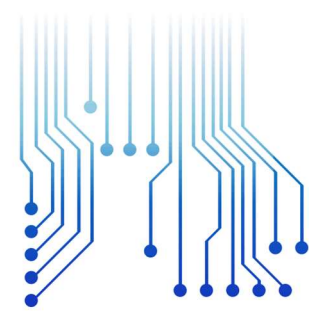

UFCG **IES LUX LU** 

Universidade Federal de Campina Grande

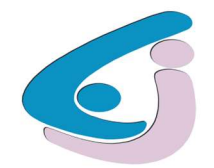

Centro de Engenharia Elétrica e Informática

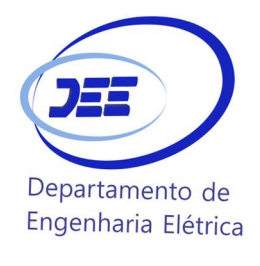

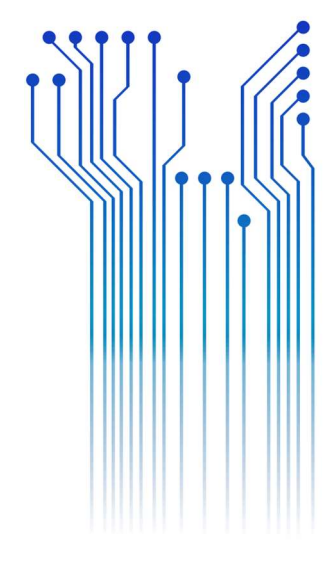

CURSO DE GRADUAÇÃO EM ENGENHARIA ELÉTRICA

LUCAS CANDEIA MEDEIROS MAIA

RELATÓRIO DE ESTÁGIO INTEGRADO ENERGISA PARAÍBA DISTRIBUIDORA DE ENERGIA S.A.

> Campina Grande 2018

## LUCAS CANDEIA MEDEIROS MAIA

RELATÓRIO DE ESTÁGIO INTEGRADO

Relatório de Estágio Integrado submetido à Coordenação do Curso de Graduação em Engenharia Elétrica da Universidade Federal de Campina Grande como parte dos requisitos necessários para a obtenção do grau de Bacharel em Ciências no Domínio da Engenharia Elétrica.

Área de Concentração: Eletrotécnica

Professor Célio Anésio da Silva, D.Sc. Orientador

> Campina Grande 2018

### LUCAS CANDEIA MEDEIROS MAIA

#### RELATÓRIO DE ESTÁGIO INTEGRADO

Relatório de Estágio Integrado submetido à Coordenação do Curso de Graduação em Engenharia Elétrica da Universidade Federal de Campina Grande como parte dos requisitos necessários para a obtenção do grau de Bacharel em Ciências no Domínio da Engenharia Elétrica.

Área de Concentração: Eletrotécnica

Aprovado em: 10 / 09 / 2018 \_\_\_\_\_\_\_

Professor Karcius Marcelus Colaço Dantas, D.Sc. Universidade Federal de Campina Grande Avaliador

> Professor Célio Anésio da Silva, D.Sc. Universidade Federal de Campina Grande Orientador, UFCG

Dedico este trabalho aos meus amigos e à minha família, em especial à minha mãe, a qual sempre acreditou em mim e me motivou.

## AGRADECIMENTOS

Em primeiro lugar agradeço a Deus, que nos momentos mais difíceis me deu forças e me ajudou a prosseguir.

Agradeço, ainda, a todos os meus familiares, que sempre me deram suporte para enfrentar os desafios que me foram apresentados, em especial a minha mãe, Alba Lúcia, a qual sempre acreditou na minha capacidade. Ao meu irmão, David, por me ajudar e ser inspiração profissional para mim.

Agradeço aos meus amigos que sempre me incentivaram a continuar e a acreditar que eu conseguiria realizar o que me havia sido proposto. Aos meus amigos que estudaram comigo, quebrando a cabeça para as provas e os trabalhos requisitados pelos professores do departamento.

Agradeço, também, aos professores que me passaram o conhecimento necessário para a formação de um engenheiro eletricistas. Agradeço especialmente ao professor Célio Anésio, o qual se dispôs a me orientar no estágio e pelos ótimos conhecimentos passados na disciplina de Instalações Elétricas.

Agradeço a Adail e a Tchaikowisky que sempre se mostraram dispostos a ajudar e a explicar os tramites burocráticos, desde a primeira matrícula na universidade até a matrícula do estágio integrado. Agradeço ao PET e aos seus integrantes, pelo crescimento em trabalho em grupo e na melhoria em conhecimento técnico.

Agradeço aos engenheiros Erick de Miranda Lucena e Deyd Jackson Bezerra dos Santos pela oportunidade, confiança nas atividades que me foram passadas e pelos conhecimentos a mim passados.

Aos colaboradores do Departamento de Construção e Manutenção da Distribuição (DCMD), tais como: Thiago Lira, Ronney César, Fábio, Fernando Aldo, Danilo Sobral e Leones Maranhão.

Por fim, agradeço a todos os quais de alguma forma me ajudaram ao longo da vida e que contribuíram para o meu crescimento pessoal e profissional.

 "Gosto daquilo que me desafia. O fácil nunca me interessou. Já o obviamente impossível Sempre me atraiu e muito. "

Clarice Lispector.

## RESUMO

No presente relatório apresenta-se a descrição das principais atividades do estagiário do curso de Engenharia Elérica, da Universidade Federal de Campina Grande, Lucas Candeia Medeiros Maia. O estágio foi realizado na empresa Energisa Paraíba, do período de 01/03/18 a 31/08/2018, no Departamento de Construção e Manutenção da Distribuição (DCMD), sob a supervisão do engenheiro eletricista Erick de Miranda Lucena e Deyd Jackson Bezerra dos Santos. As principais atividades desenvolvidas foram as de análise de informações, organização de estados de obras, acompanhamento de obras, programação em VBA e inspeção visual/termovisão de alimentadores de responsabilidade de Energisa Paraíba Centro.

Palavras-chave: Distribuição de Energia Elétrica, Acompanhamento de Obra, Análise de Informação, Inspeção, VBA

# SUMÁRIO

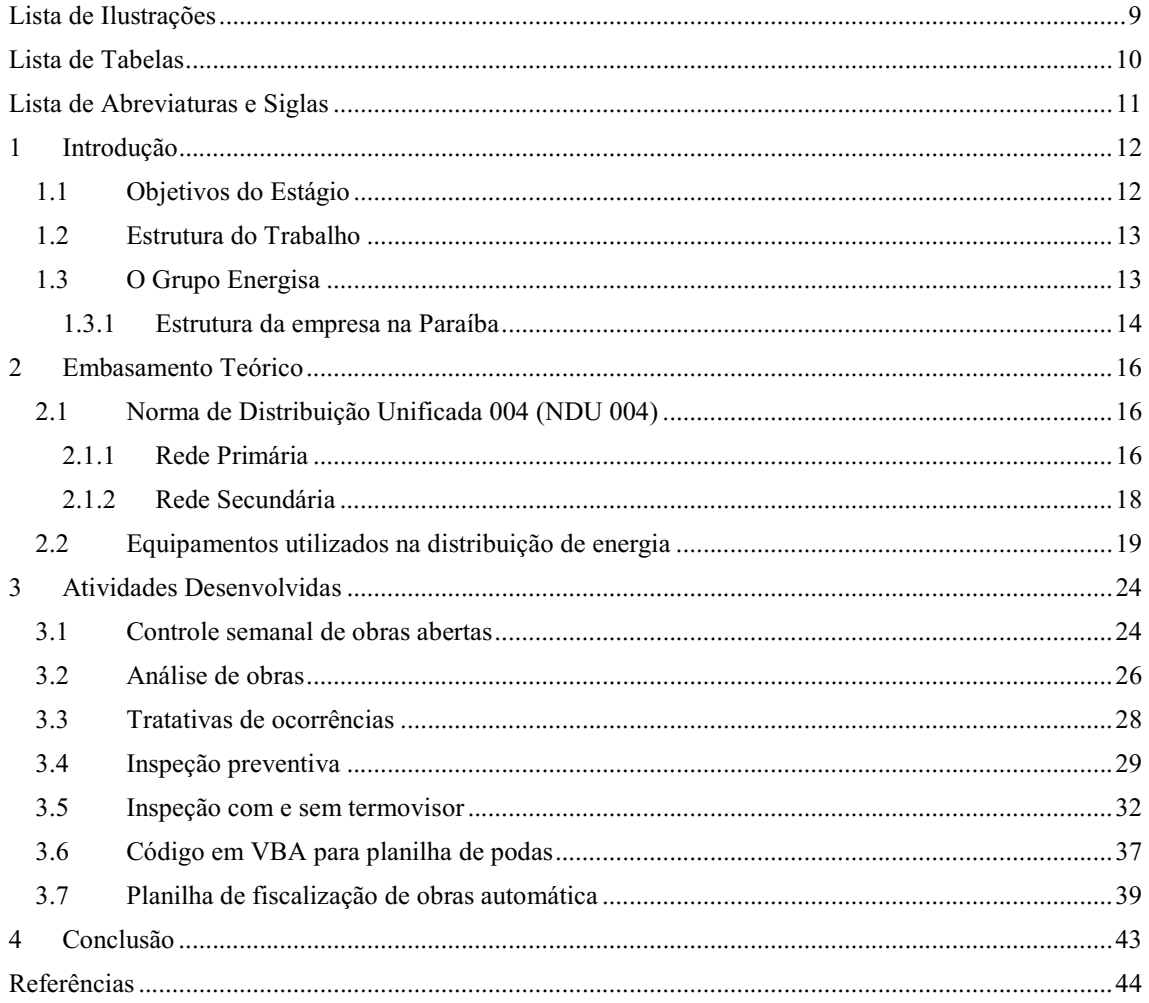

# LISTA DE ILUSTRAÇÕES

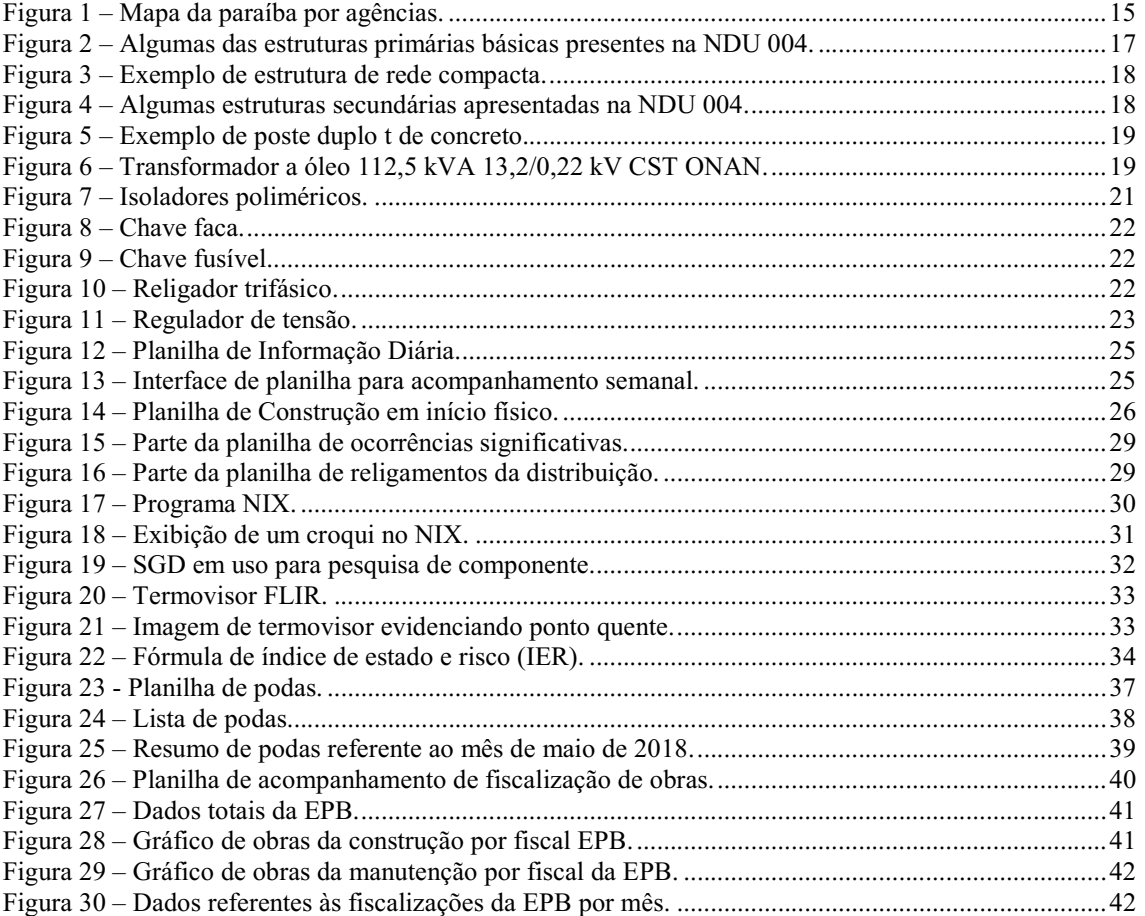

# LISTA DE TABELAS

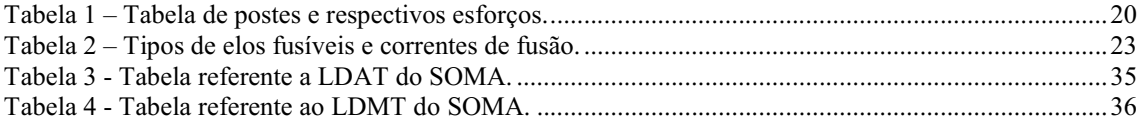

# LISTA DE ABREVIATURAS E SIGLAS

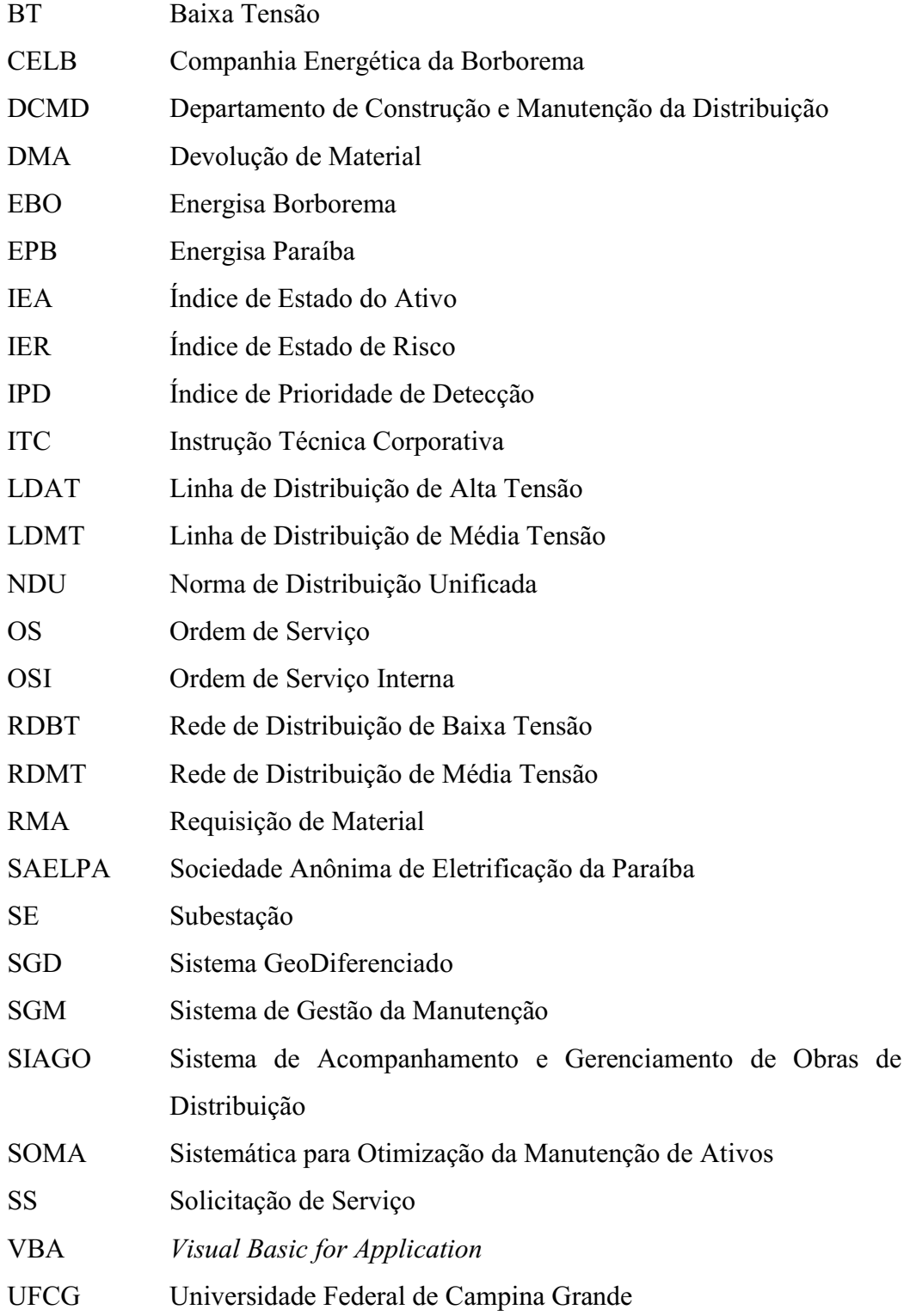

# 1 INTRODUÇÃO

Este é o relatório referente a atividade curricular de estágio integrado, disciplina necessária e obrigatória para a formação profissional do estudante do curso de Engenharia Elétrica da Universidade Federal de Campina Grande. O estágio, o qual terá suas atividades descritas aqui, teve duração de 660 horas e foi realizado no Departamento de Construção e Manutenção da Distribuição (DCMD) da Energisa Paraíba, durante o período de 1 de março de 2018 até 31 de agosto de 2018, sob supervisão dos engenheiros Erick de Miranda Lucena e Deyd Jackson Bezerra dos Santos.

O estágio realizado teve como objetivo a união dos conhecimentos teóricos a vivência prática de um profissional. Tornando o futuro profissional na área de Engenharia Elétrica mais capacitado para a atuação no mercado de trabalho.

## 1.1 OBJETIVOS DO ESTÁGIO

O estágio possui a finalidade de proporcionar ao aluno experiências profissionais para aumentar tanto o arcabouço de conhecimento, como incrementar o portfólio mais amplo para atuação no mercado de trabalho. Portanto, é importante que o aluno tenha contato com um ambiente de trabalho e vivência no ambiente de empresa. Assim, ele estará mais bem preparado para atuar em um ambiente semelhante quando formado.

Durante o estágio, no DCMD da Energisa Paraíba, foram realizadas atividades que tiveram como objetivos a análise de informações utilizando o Microsoft EXCEL, verificação dos estados de obras, acompanhamento de obras, análises de obras e inspeção visual/termovisão de alimentadores

## 1.2 ESTRUTURA DO TRABALHO

Seção 1, é apresentado um resumo, onde tanto é mostrado o assunto do relatório, como uma série de informações sobre a empresa que está relacionado ao estágio realizado.

Seção 2, tem-se uma apresentação teórica de pontos importantes tanto para a compreensão do assunto tratado neste relatório, quanto para o sucesso na realização das atividades no período de estágio.

Seção 3, descreve-se as atividades realizadas no período de estágio. As suas motivações, as suas consequências e todo o processo que deve ser seguido para a perfeita execução das mesmas.

Finalizando, as conclusões são apresentadas na Seção 4.

## 1.3 O GRUPO ENERGISA

A empresa que deu origem a Energisa foi fundada em 1905, por José Monteiro Ribeiro Junqueria, João Duarte Ferreira e Noberto Custódio Ferreira, a chamada Companhia Força e Luz Cataguases-Leopoldina, localizada em Minas Gerais. Posteriormente, em 1908, ocorre a inauguração da primeira hidrelétrica da empresa, a Usina Maurício, a qual possuía uma potência de 800kW, (Grupo Energisa, 2018).

A Energisa chegou a Campina Grande em 1999, quando houve a compra da Companhia Energética da Borborema (CELB), em um leilão privatizado. Aproximadamente um ano depois, no fim de 2000, adquiriu a Sociedade Anônima de Eletrificação da Paraíba (SAELPA), (Grupo Energisa, 2018).

O grupo Energisa administra 15 distribuidoras de energia nos estados de, Paraíba, Sergipe, Rio de Janeiro, Mato Grosso, Mato Grosso do Sul, Minas Gerais, Tocantins, Paraná, São Paulo, Acre e Rondônia. As últimas informações disponíveis no site indicam que a empresa atua em 788 municípios, atendendo mais de 6 milhões de unidades consumidoras, correspondendo a mais de 16 milhões de pessoas. De tal forma, juntando as empresas, tem-se mais de 4 mil quilômetros de linhas de transmissão, mais de 132 mil quilômetros de redes de distribuição e mais de 140 subestações, (Grupo Energisa, 2018). Porém os dados devem ser atualizados em breve, devido a compra recente das distribuidoras dos estados do Acre e Rondônia.

O grupo ganhou inúmeros prêmios com o passar dos anos. No corrente ano, por exemplo, foram 21 indicações no prêmio Abradee 2018. A Energisa Minas Gerais, Nova Friburgo e Borborema são as melhores do Brasil na categoria Nacional de empresas com até 500 mil clientes. Já a Energisa Borborema venceu no quesito Gestão Operacional. Entre as concessionárias com mais de 500 mil consumidores, a Energisa Paraíba foi laureada nas categorias Nordeste e Gestão Econômico-Financeira.

O grupo Energisa atua na distribuição, geração, solução e comercialização da energia elétrica.

Na parte de distribuição o grupo teve um aumento nos últimos anos, o grupo anunciou uma previsão de investimentos R\$ 4 bilhões de reais entre 2014 e 2017, visando o melhoramento dos serviços e recuperação das concessionárias anexadas.

Energisa Geração atua gerenciando construção, operação e manutenção de projetos no campo de fontes renováveis e limpas. Há poucos anos, passou a atuar no mercado de energia eólica e biomassa. Investindo, também, em pequenas centrais hidrelétricas, (Grupo Energisa, 2018).

A Energisa Soluções foi criada em 2004 e desenvolve suas atividades em 14 estados. O trabalho dessa área da Energisa objetiva o desenvolvimento de soluções e melhorias para o mercado de energia elétrica. Esta atua aplicando equipamentos que possibilitam diagnósticos preditivos e instrumentais. Os investimentos nessa área são crescentes e constantes, (Grupo Energisa, 2018).

A parte de comercialização realiza a venda de energia elétrica e serviços no mercado, desde 2005. A Energisa Comercializadora conta com um portfólio de uma quantia próxima a 400 MW de negociações de energia. Englobando nessas negociações energias renováveis, entre elas a eólica e biomassa, (Grupo Energisa, 2018).

#### 1.3.1 ESTRUTURA DA EMPRESA NA PARAÍBA

A Energisa no estado da Paraíba se divide em regionais, a saber: Borborema, Centro, Leste e Oeste. Na Figura 1 é apresentada a divisão do mapa do estado da Paraíba por agências da Energisa. A Energisa Borborema é responsável pela cidade de Campina Grande, na qual está localizada, e por mais cinco cidades vizinhas, são essas: Boa Vista, Queimadas, Fagundes, Massaranduba e Lagoa Seca. A regional Centro é responsável pelo atendimento da região central do estado da Paraíba, parte central da Figura 1. A regional centro atende através de regionais alocadas em cidades, as quais são as de maior porte populacional e de carga no sistema, sendo essas: Campina Grande, Esperança, Guarabira e Monteiro.

A regional Leste responsável pela região do litoral paraibano e a Oeste pelos clientes do sertão do estado.

Como na cidade de Campina Grande ocorre uma partilha das instalações da Energisa, a Energisa Borborema e Paraíba são situadas no mesmo prédio. Sendo assim, o trabalho feito na Energisa alocada na cidade de Campina Grande foi referente as duas regionais, Borborema e Centro.

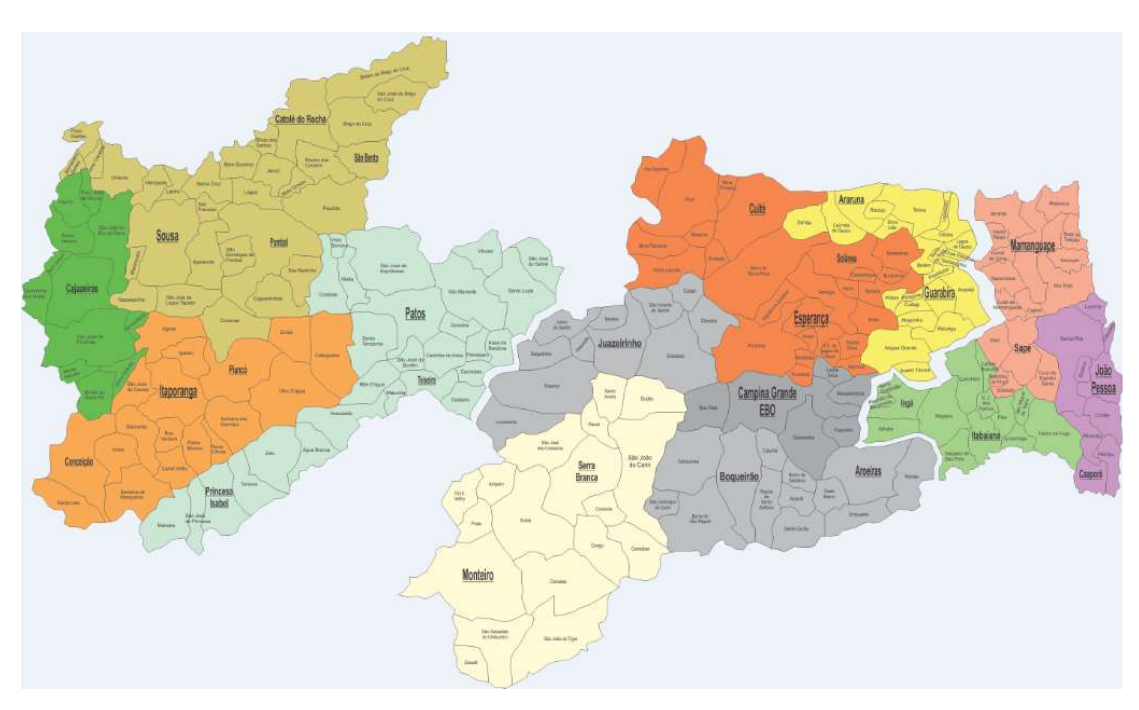

FIGURA 1 – MAPA DA PARAÍBA POR AGÊNCIAS.

Fonte: Energisa Paraíba, 2018.

O DCMD, supracitado, realiza todas as obras de construção e manutenção da área de distribuição das regionais. As inspeções que também são feitas por esse departamento auxiliam a realização de manutenção preventiva, a qual é muito importante para a continuidade de bons indicadores para a empresa

## 2 EMBASAMENTO TEÓRICO

Na presente seção serão esclarecidos alguns assuntos teóricos a respeito da distribuição de energia elétrica, os quais foram cruciais para o desenvolvimento das atividades no estágio

## 2.1 NORMA DE DISTRIBUIÇÃO UNIFICADA 004 (NDU 004)

A NDU 004 apresenta a padronização da montagem de redes de distribuição de média tensão (RDMT) e redes de distribuição de baixa tensão (RDBT) do tipo aéreo de responsabilidade da Energisa. Esta norma apresenta as estruturas que são normalmente utilizadas em meios urbanos. Vale ressaltar que os casos que não estejam presentes nessa norma devem ser encaminhados para a concessionária para análise, (NDU 004, 2017).

Nesta, ainda, estão presentes as tensões de fornecimento oferecidas nos diferentes estados espalhados ao longo do território brasileiro.

#### 2.1.1 REDE PRIMÁRIA

A rede primária está dividida em convencional e compacta. As estruturas convencionais podem ser observadas na Figura 2 e estão presentes NDU 004 e logo após as estruturas compactas de rede primária. É apresentado, ainda, na NDU 004 que o nível de tensão primária para o estado da Paraíba é de 13,8/7,96 kV.

Em algumas empresas do grupo Energisa só é utilizado o modelo de rede compacta, o qual pode ser visto na Figura 3. Aqui em Campina Grande, por exemplo, vem sendo feito um trabalho no qual já houve a mudança de uma quantidade significativa de rede para rede compacta, (NDU 004, 2017).

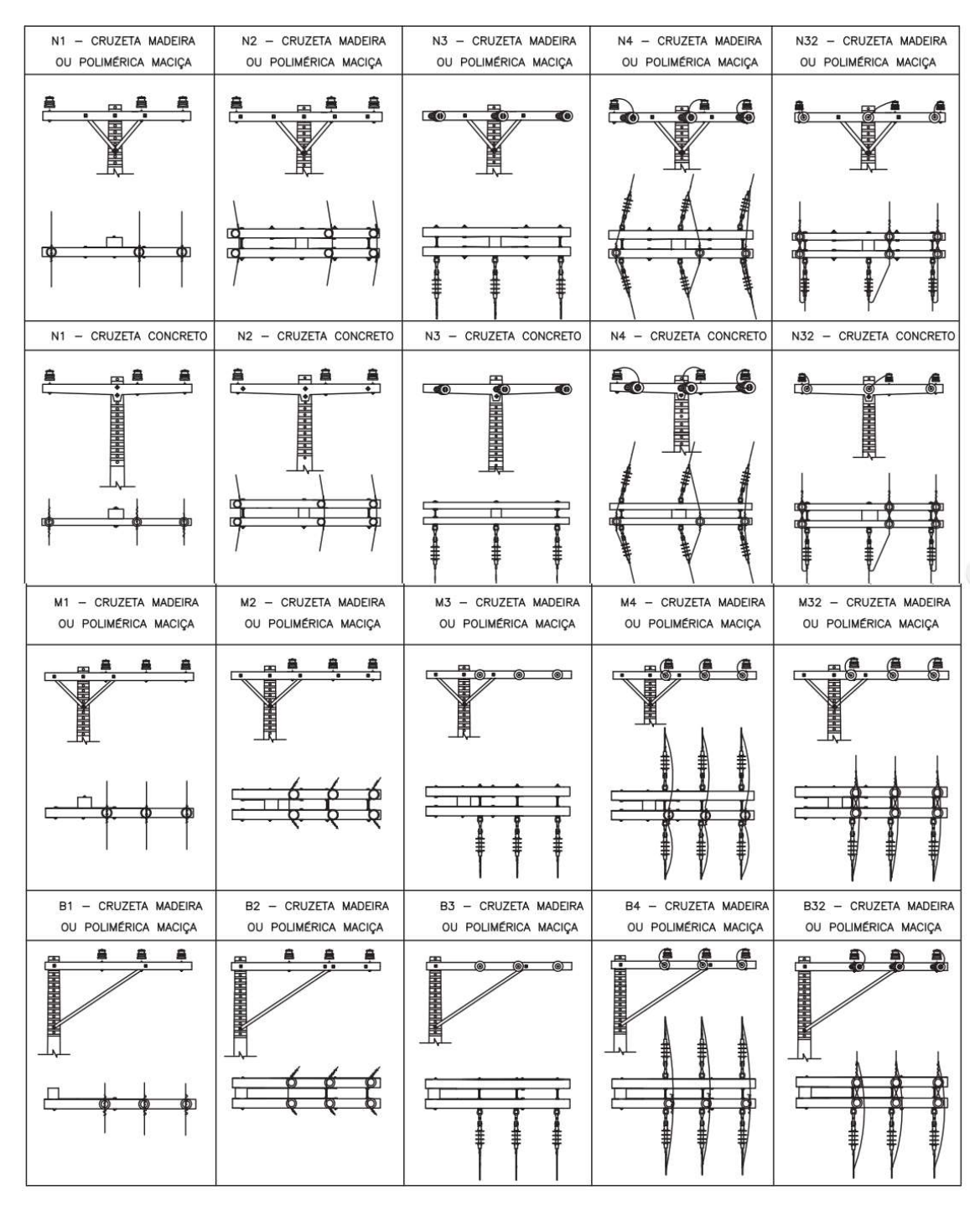

### FIGURA 2 – ALGUMAS DAS ESTRUTURAS PRIMÁRIAS BÁSICAS PRESENTES NA NDU 004.

Fonte: NDU 004, 2017.

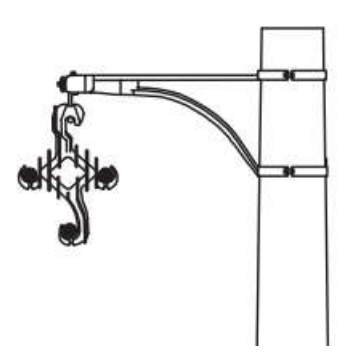

Fonte: NDU 004, 2017.

#### 2.1.2 REDE SECUNDÁRIA

Com relação a rede secundária é especificado os cabos utilizados, para fases e neutro, para as tensões definidas na mesma, de 0,6/1kV. Com relação as estruturas de baixa tensão as instalações devem estar de acordo com a NDU 004. É dito ainda que a tensão de fornecimento do estado da Paraíba é de 380/220 V para secundária trifásica e 220 V para secundária monofásica. Algumas das estruturas secundárias básicas podem ser vistas na Figura 4.

FIGURA 4 – ALGUMAS ESTRUTURAS SECUNDÁRIAS APRESENTADAS NA NDU 004.

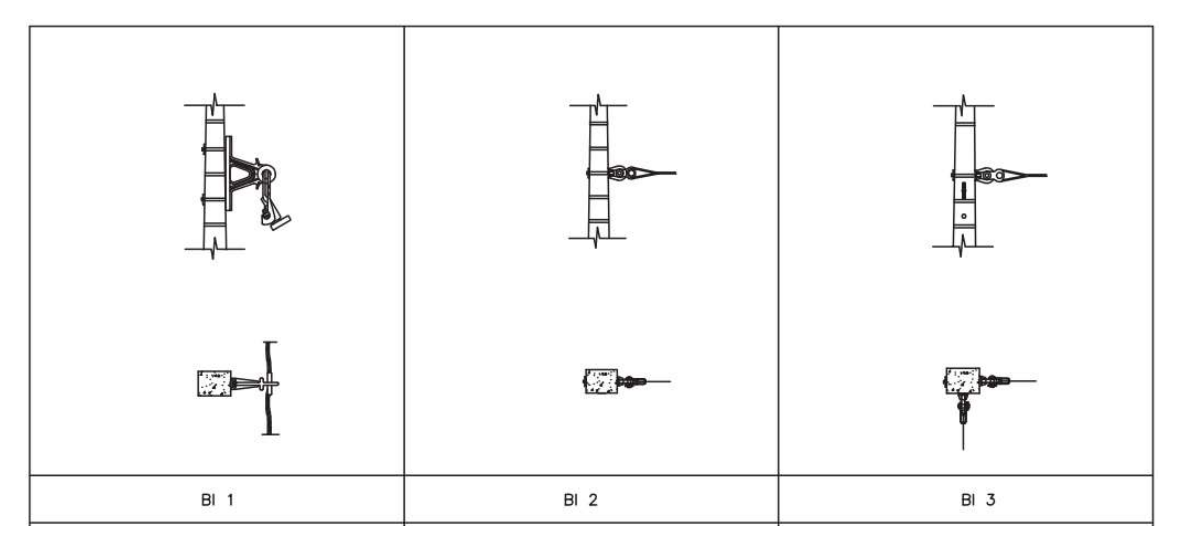

Fonte: NDU 004, 2017.

Ainda é explicado que deve ser observada a sequência das fases, as amarrações do ramal, os rabichos de amarrações, ramais subterrâneos, a iluminação pública, a tensão

nominal na baixa tensão (BT), é dito que na construção não pode haver emenda de cabos multiplexados, (NDU 004, 2017).

## 2.2 EQUIPAMENTOS UTILIZADOS NA DISTRIBUIÇÃO DE

## ENERGIA

Alguns equipamentos são muito comuns no dia a dia de quem trabalha com distribuição de energia elétrica. Sejam estes itens mais estruturais, como um poste de concreto na Figura 5, por exemplo, até equipamentos que lidam diretamente com a energia elétrica, como é o caso de um transformador visto na Figura 6.

FIGURA 5 – EXEMPLO DE POSTE DUPLO T DE CONCRETO.

Fonte: Fepol Sistemas Construtivos, 2018.

FIGURA 6 – TRANSFORMADOR A ÓLEO 112,5 KVA 13,2/0,22 KV CST ONAN.

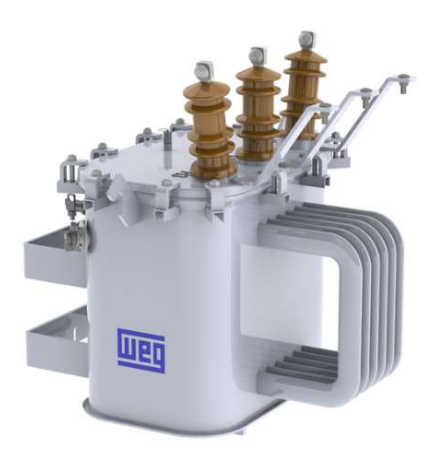

Fonte: WEG, 2018.

Como previamente dito, existem alguns itens que são de utilidade estrutural para a transmissão de energia elétrica. Para tal, têm-se: os postes, os quais são caracterizados por altura e esforço ao qual podem ser submetidos, Tabela 1; os estai âncora, que são cabos fixados ao solo, usado quando o poste ou estrutura está sendo submetido a esforço de grande dimensão e de direção específica; as grinfas, que são utilizadas para fixar o cabo ao isolador; as cruzetas, são estruturas fixadas no topo dos postes para a fixação de outros itens, como isoladores, por exemplo.

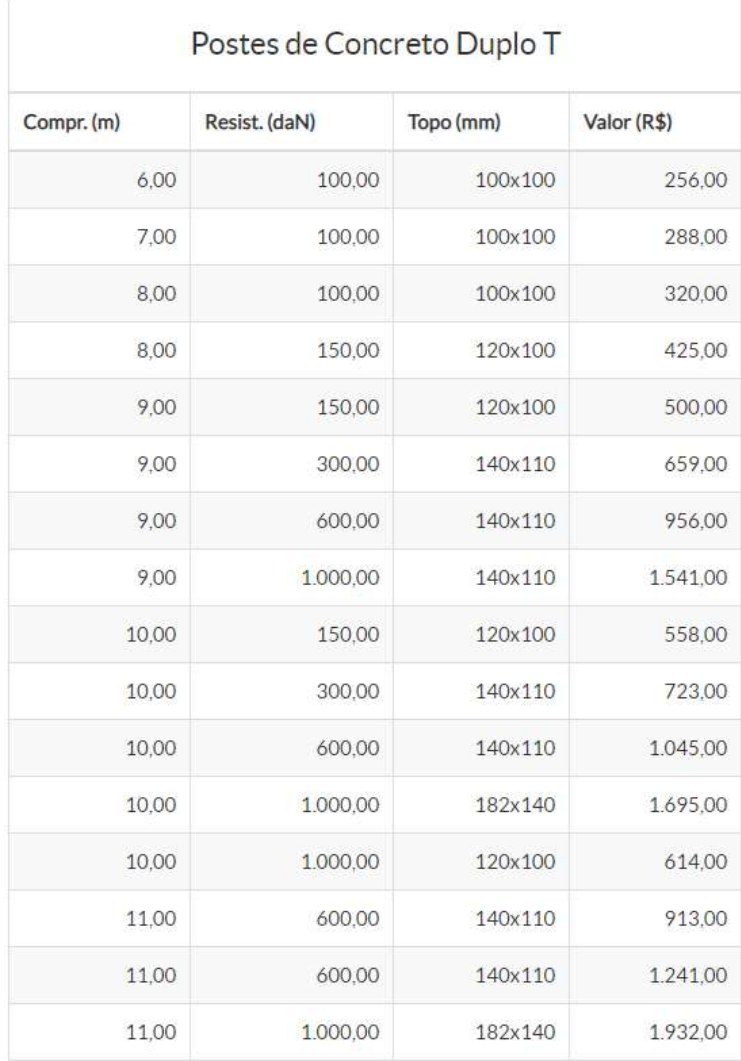

#### TABELA 1 – TABELA DE POSTES E RESPECTIVOS ESFORÇOS.

Fonte: Postes Indaial, 2018.

Os demais itens possuem uma iteração maior com a energia, de fato. São esses: os isoladores, seja de suspensão ou tipo hiptop, mostrados na Figura 7, os quais isolam eletricamente duas partes ou itens condutores, (ATS Elétrica, 2018); os cabos, utilizados

para a efetiva transmissão da energia; chaves faca, exemplo na Figura 8, são utilizadas para abertura ou fechamento manual do sistema, o que possibilita a manobra e alimentação de um circuito elétrico por outro alimentador; chaves fusíveis, semelhantes as chaves faca, mostrada na Figura 9, porém possuem um elo fusível em seu interior, quando fechada e submetidos a uma corrente de curto circuito ou superior a suportada pelo elo, Tabela 2, ocorre o estouro do fusível existente na parte interna da estrutura, resultando na abertura desta; religador de linha, são equipamentos que abrem e fecham quando verificam oscilações da energia acima de determinado nível, todavia ele só realiza até três religamentos, após isso fica aberto permanentemente, a Figura 10 mostra um religador trifásico, (Noja Power, 2018); regulador de tensão, Figura 11, é usado após uma determinada distância nas linhas de distribuição para manter a qualidade da energia elétrica que chegará até os clientes, eles elevam o nível de tensão, regulando estes níveis, essa configuração de taps é feita nos seus painéis de controle, (ITB, 2018); transformadores, usados para elevar a tensão para a transmissão nas linhas ou para abaixar a tensão e entrega-la aos consumidores.

FIGURA 7 – ISOLADORES POLIMÉRICOS.

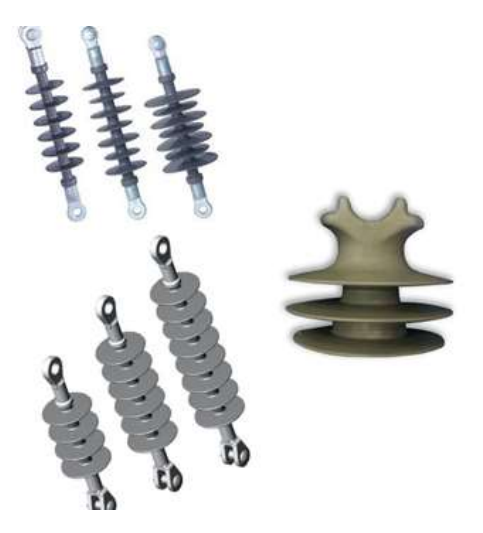

Fonte: ATS Elétrica, 2018.

#### FIGURA 8 – CHAVE FACA.

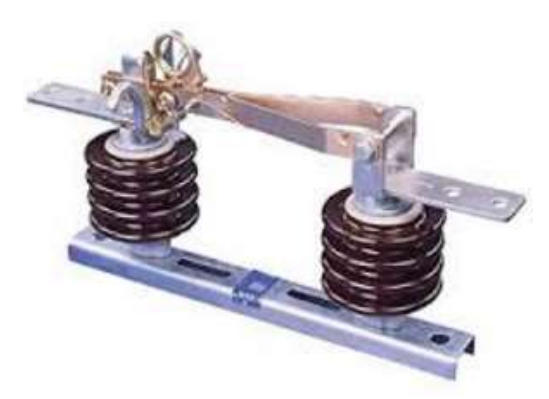

Fonte: Celesp, 2018.

FIGURA 9 – CHAVE FUSÍVEL.

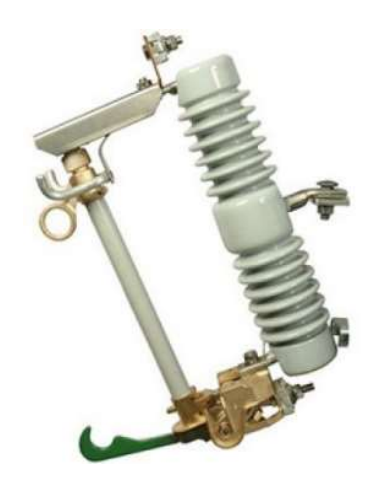

Fonte: Eletropag - Materiais Elétricos, 2018.

## FIGURA 10 – RELIGADOR TRIFÁSICO.

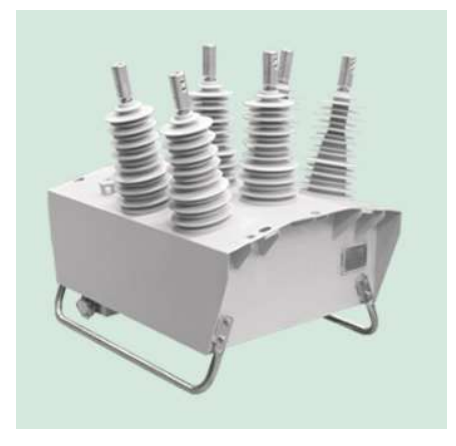

Fonte: Noja Power, 2018.

#### FIGURA 11 – REGULADOR DE TENSÃO.

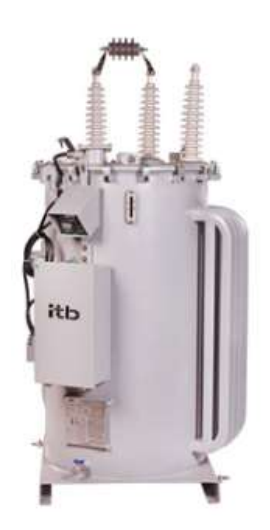

Fonte: ITB, 2018.

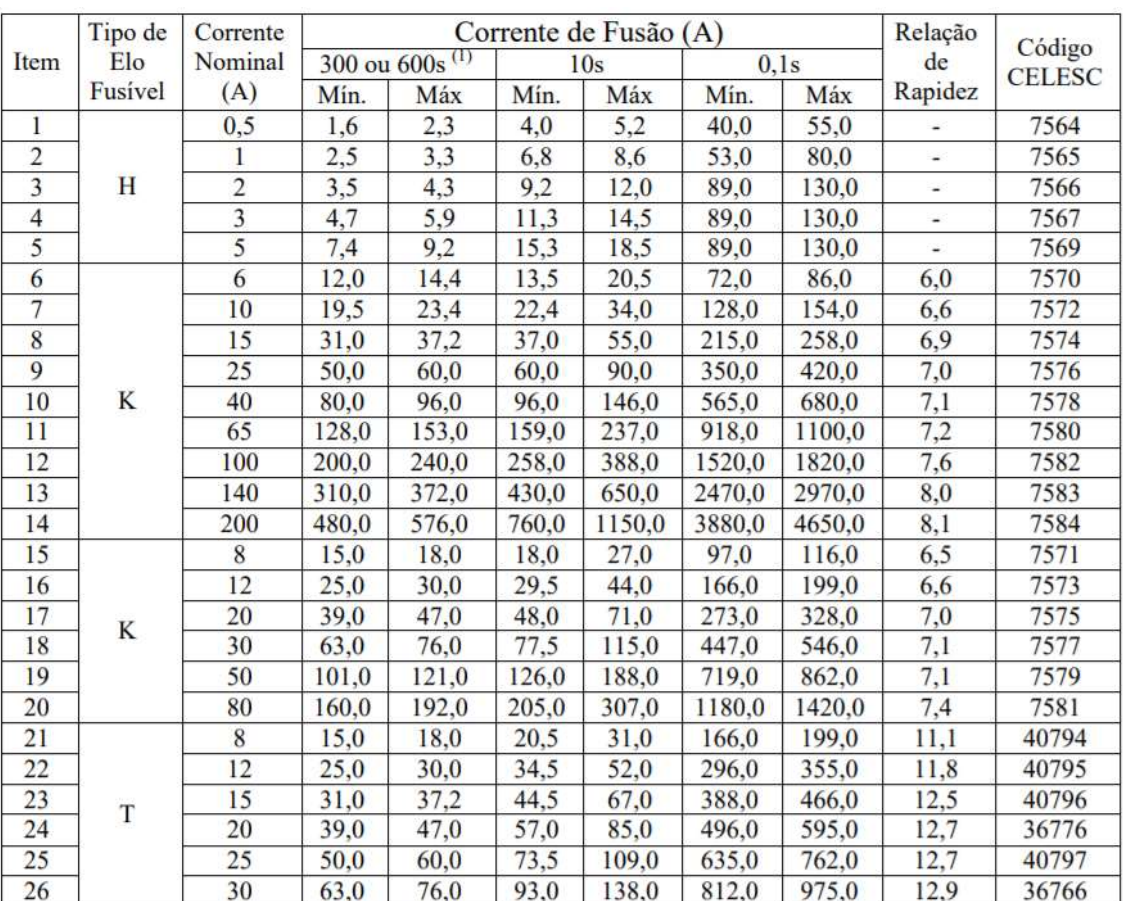

#### TABELA 2 – TIPOS DE ELOS FUSÍVEIS E CORRENTES DE FUSÃO.

Fonte: Celesc Distribuição S.A., 2018.

# 3 ATIVIDADES DESENVOLVIDAS

Na presente seção serão apresentadas e descritas as atividades realizadas pelo estagiário ao longo do programa de estágio no DCMD. As atividades englobam controle semanal de obras abertas, análise de obras, tratativas de ocorrências, inspeção preventiva, código em VBA e planilhas de obras.

## 3.1 CONTROLE SEMANAL DE OBRAS ABERTAS

O controle semanal é uma atividade de acompanhamento de status de obras. Diariamente é recebido da empresa terceirizada, a qual presta serviços para a Energisa, uma planilha que apresenta informações diárias das obras, essa planilha pode ser observada na Figura 12. Nesta planilha tem-se as obras de construção e de manutenção, tanto da Energia Paraíba quanto da Energisa Borborema, e ainda os status de cada obra, como: concluída, indeferida ou reprogramada. É possível observar na Figura 12 que além das informações supracitadas há ainda o número da obra, a prioridade de realização da obra, o setor responsável, regional e cidade da obra.

Essa planilha é recebida por e-mail e a mesma é utilizada para alimentar um código em VBA, já existente, o qual vai fazer um levantamento desses dados de obras tanto da planilha de "informação diária", quanto de outras planilhas que também possuem dados de obras, que estão no banco de dados da Energisa.

| A        | B.  |                    | D             | E.            | F.             | G         | H               |                                              |                |
|----------|-----|--------------------|---------------|---------------|----------------|-----------|-----------------|----------------------------------------------|----------------|
|          |     | <b>I.M.MARTINS</b> |               |               |                |           |                 |                                              |                |
| Nº Obra  | Pe  | Book Fotográfc -   | <b>Status</b> | Prioridade -  | Setor          | Regiona - | Cidade<br>٠     | Tipo<br>¥                                    | Valor Orçade - |
| 21700953 |     |                    | CONCLUÍDA     | ROTINA        | CONSTRUÇÃO EPB | PARAÍBA   | PUXINANÃ        | DESLOCAMENTO DE LINHA E REDE DE DISTRIBUIÇÃO | 1.137,41       |
| 21700939 | LV. |                    | CONCLUÍDA     | <b>ROTINA</b> | CONSTRUÇÃO EPB | PARAÍBA   | PUXINANA        | CONEXÃO DE REDE                              | 11.151,18      |
| 21701614 | LV. |                    | CONCLUÍDA     | ROTINA        | CONSTRUÇÃO EPB | PARAÍBA   | <b>POCINHOS</b> | REFORÇO DE REDE                              | 7.038,05       |
| 21701537 |     | SIM                | CONCLUÍDA     | ROTINA        | CONSTRUÇÃO EPB | PARAÍBA   | CASSERENGUE     | EXTENSÃO DE REDE                             | 3.184,29       |
| 21701590 |     | SIM                | CONCLUÍDA     | ROTINA        | CONSTRUÇÃO EPB | PARAÍBA   | JUNCO DO SERIDÓ | <b>EXTENSÃO DE REDE</b>                      | 2.093,25       |
| 21701437 |     | SIM                | CONCLUÍDA     | <b>ROTINA</b> | CONSTRUÇÃO EPB | PARAÍBA   | SERRA REDONDA   | REFORÇO DE REDE                              | 2.151,12       |
| 21701691 |     | <b>SIM</b>         | CONCLUÍDA     | ROTINA        | CONSTRUÇÃO EPB | PARAÍBA   | CATURITÉ        | <b>EXTENSÃO DE REDE</b>                      | 1.563,73       |

FIGURA 12 – PLANILHA DE INFORMAÇÃO DIÁRIA.

Fonte: Próprio autor.

A planilha que possui o código em VBA para realizar esse acompanhamento, porém todo o código é mascarado pela interface apresentada na Figura 13, a qual facilita bastante a realização desse acompanhamento e atualização de status. O código em VBA para esse acompanhamento coleta dados de outras planilhas, como a de "informação diária", recebida da empreiteira e dos dados do próprio sistema interno da Energisa, para avaliar os status de cada obra.

#### FIGURA 13 – INTERFACE DE PLANILHA PARA ACOMPANHAMENTO SEMANAL.

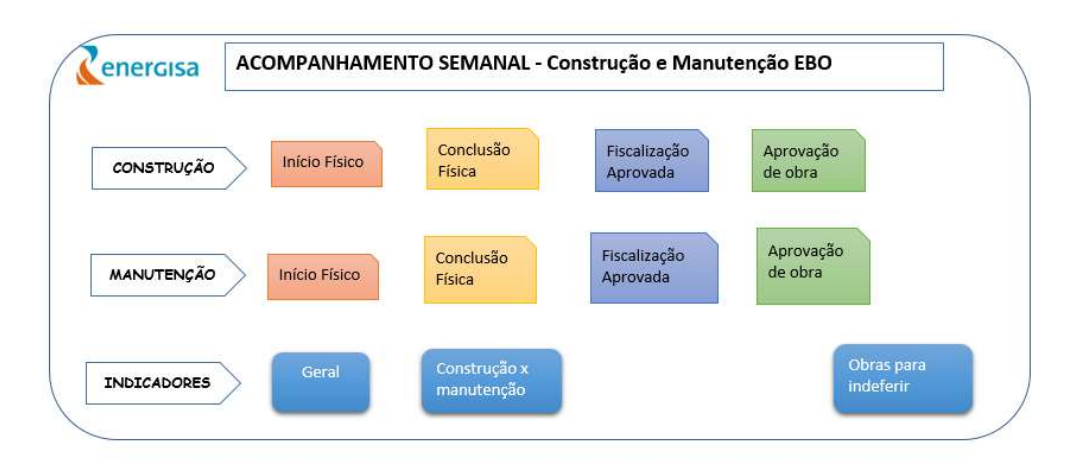

Fonte: Próprio autor.

Por exemplo, o botão de início físico da construção na interface, Figura 13, abre a planilha referente a esse status, a qual pode ser observada na Figura 14. Vale salientar que para uma melhor observação da informação é feito um comparativo condicional, o qual avalia se a contagem de dias já passou determinado valor, sendo classificado assim como fora da meta (cor vermelha), dentro da meta (verde) e quando próximo a entrar no estado de fora da meta, ou seja, atenção (amarelo).

| А                         | B                                  | Ċ          | D          |                                                                 | F | G                 | н                      |                          |
|---------------------------|------------------------------------|------------|------------|-----------------------------------------------------------------|---|-------------------|------------------------|--------------------------|
| <b>MENU</b>               |                                    |            |            | Construção: início físico                                       |   |                   |                        |                          |
| num obra<br>$\rightarrow$ | <i>rutate</i> boo<br>$\times$ diff |            |            | abertura6 v Data do Passo v Contagem de dias v Dias de abertura |   | $-$ Mers          | Status da programação  | $\overline{\phantom{a}}$ |
| 0011800315                | 50                                 | 23/08/2018 | 23/08/2018 |                                                                 |   | 7 Dentro da meta  | Não encontrado         |                          |
| 0011700340                | 50                                 | 27/11/2017 | 28/11/2017 | 276                                                             |   | 277 Fora da Meta  | AGUARDANDO PROGRAMAÇÃO |                          |
| 0011800220                | 50                                 | 04/07/2018 | 22/08/2018 |                                                                 |   | 58 Dentro da meta |                        | ٥                        |
| 0011800112                | 50                                 | 08/05/2018 | 11/05/2018 | 111                                                             |   | 114 Fora da Meta  | PROGRAMADA             |                          |
| 0011700525                | 50                                 | 29/01/2018 | 01/02/2018 | 211                                                             |   | 214 Fora da Meta  |                        | o                        |
| 0011800245                | 50                                 | 10/07/2018 | 11/07/2018 | 50                                                              |   | 52 Dentro da meta |                        | o                        |
| 0011700357                | 50                                 | 12/01/2018 | 18/01/2018 | 225                                                             |   | 230 Fora da Meta  | AGUARDANDO PROGRAMAÇÃO |                          |
| 0011700454                | 50                                 | 19/02/2018 | 22/02/2018 | 190                                                             |   | 192 Fora da Meta  | PROGRAMADA             |                          |
| 0011800107                | 50                                 | 08/05/2018 | 11/05/2018 | 111                                                             |   | 114 Fora da Meta  | REPROGRAMADA           |                          |
| 0011800119                | 50                                 | 08/05/2018 | 11/05/2018 | 111                                                             |   | 114 Fora da Meta  | PROGRAMADA             |                          |
| 0011600540                | 50                                 | 13/12/2016 | 20/12/2016 | 619                                                             |   | 626 Fora da Meta  | REPROGRAMADA           |                          |
| 0011800096                | 50                                 | 24/08/2018 | 29/08/2018 |                                                                 |   | 6 Dentro da meta  | PROGRAMADA             |                          |
| 0011700268                | 50                                 | 24/08/2017 | 25/08/2017 | 371                                                             |   | 371 Fora da Meta  | REPROGRAMADA           |                          |
| 0011800114                | 50                                 | 08/05/2018 | 11/05/2018 | 111                                                             |   | 114 Fora da Meta  | PROGRAMADA             |                          |
| 0011800006                | 50                                 | 07/02/2018 | 16/02/2018 | 196                                                             |   | 204 Fora da Meta  | REPROGRAMADA           |                          |
| 0011800215                | 50                                 | 02/08/2018 | 16/08/2018 | 14                                                              |   | 29 Dentro da meta | PROGRAMADA             |                          |
| 0011400818                | 50                                 | 27/12/2017 | 04/01/2018 | 238                                                             |   | 246 Fora da Meta  | AGUARDANDO PROGRAMAÇÃO |                          |
| 0011800196                | 50                                 | 24/08/2018 | 29/08/2018 |                                                                 |   | 6 Dentro da meta  |                        |                          |
| 0011700456                | 50                                 | 10/04/2018 | 11/04/2018 | 141                                                             |   | 142 Fora da Meta  | REPROGRAMADA           |                          |
| 0011600471                | 50                                 | 23/07/2018 | 26/07/2018 | 35                                                              |   | 38 Dentro da meta | AGUARDANDO PROGRAMAÇÃO |                          |
| 0011600663                | 50                                 | 14/11/2017 | 23/11/2017 | 281                                                             |   | 289 Fora da Meta  |                        | o                        |
| 0011800177                | 50                                 | 05/06/2018 | 07/06/2018 | 85                                                              |   | 87 Dentro da meta |                        | ö                        |
| 0011800280                | 50                                 | 17/08/2018 | 29/08/2018 |                                                                 |   | 13 Dentro da meta |                        | ٥                        |
| 0011700133                | 50                                 | 06/06/2017 | 07/06/2017 | 450                                                             |   | 451 Fora da Meta  | Não encontrado         |                          |
| 0011800246                | 50                                 | 10/07/2018 | 11/07/2018 | 50                                                              |   | 52 Atenção        | PROGRAMADA             |                          |
|                           |                                    |            |            |                                                                 |   |                   |                        |                          |

FIGURA 14 – PLANILHA DE CONSTRUÇÃO EM INÍCIO FÍSICO.

Fonte: Adaptado da planilha original.

Essa atualização de informação é feita semanalmente, de preferência na sexta feira, e encaminhado para os coordenador, o engenheiro e o encarregado do DCMD. Esses dados são necessários para a reunião mensal da manutenção, na qual são analisadas as metas estabelecidas pela diretoria, e em caso de disparidade são avaliadas quais ações podem ser tomadas para a reversão do quadro.

## 3.2 ANÁLISE DE OBRAS

Para analisar as obras é necessário entender o processo de geração das mesmas. Todas as obras apresentam uma identificação numérica, a qual possui um número que especifica se a obra é de manutenção ou construção, se é da Energisa Borborema ou da Energisa Paraíba e o ano da mesma. E por fim, um número que é o número da obra, de

fato, que se inicia todos os anos. Por exemplo, 0191800120, o 19 referente a manutenção da Energisa Paraíba, o 18 ao ano de 2018 e o 120 é o número da obra.

As obras as quais são enviadas para João Pessoa, onde serão aprovadas ou indeferidas e se serão feitas com ou sem desligamento da energia. Em caso de aprovação, as obras são enviadas para as regionais com as pastas. Tais pastas possuem uma coleção de documentos, mas em especial o croqui, a lista de material e o número de identificação da obra. Após, é feita toda uma logística, pensando-se em qual equipe irá executar tal serviço e quando, realizando assim a programação da obra. Algumas obras, as quais necessitam de permissão para desligamento devem receber o aval da sede de João Pessoa, a qual analisará tanto a possibilidade de realizar o serviço em determinado tempo, quanto se os indicadores permitem realizar tal desligamento, levando em consideração a necessidade da obra.

A atividade de análise de obras foi realizada devido a uma necessidade de apoio a análise de pastas de obras. Isso ocorreu pois houve uma troca de empresa terceirizada responsável por grande parte desse processo e como a nova empresa, a qual ganhou a licitação, não tinha um conhecimento completo do processo foi necessário esse apoio. Sendo assim, eram analisadas obras tanto de construção quanto de manutenção.

Nessas análises eram observados os materiais orçados e requisitados, toda a movimentação de material, tanto para saída do almoxarifado quanto para a devolução dos materiais desativados. Era necessário realizar a inspeção dos croquis para verificar se esses estavam conexos com os relatórios de medição. Relatórios esses que são usados para realizar os pagamentos.

Para conferir todos esses fatores, utilizou-se do Sistema de Acompanhamento e Gerenciamento de Obras de Distribuição (SIAGO). No SIAGO é possível realizar diversas consultas, dentre as quais ressaltam-se a verificação do "Previsto x Realizado por Obra", o que possibilita ao colaborador a comparação do que foi orçado e do que foi requisitado/atendido para determinada obra. Na falta de requisição de algum material é feita a RMA (Requisição de Material) para o mesmo. Porém, antes de fazer uma RMA, é checado os materiais pendentes da obra, pois talvez o material já tenha sido solicitado e não atendido. Nesse último caso, deve-se esperar pelo atendimento do almoxarifado.

 Um problema muito frequente encontrado é o de ausência da devolução de materiais, principalmente na parte de sucata. Quando esse problema acontece normalmente ou não foi feito o formulário de DMA (Devolução de Material) ou a empreiteira ainda não realizou a devolução. Portanto, gera-se a DMA, caso não tenha, ou manda-se um e-mail para empreiteira cobrando a devolução desses materiais, pois só após a devolução destes que o status da obra se torna coerente no sistema, podendo assim ser enviado para outra empresa terceirizada para realizar o desenho da obra no sistema.

Quando está tudo certo com a obra, que ela foi enviada para a empresa terceirizada e desenhada nesta, a obra retorna para a o DCMD e então é realizado o encerramento da obra por uma funcionária do departamento.

## 3.3 TRATATIVAS DE OCORRÊNCIAS

Periodicamente, tem-se novas ocorrências que acontecem por algum motivo, podendo esse ser: ocorrência de árvore na rede, descarga atmosférica, abalroamento de poste, etc. E todas essas ocorrências, as de maior importância e repercussão, são adicionadas a uma planilha de ocorrências significativas, a qual é atualizada frequentemente. Tal planilha apresenta o número da ocorrência, data na qual aconteceu, circuito e alimentador associado, equipamento relacionado, causa identificada, descrição do ocorrido e, caso tenha, a Solicitação de Serviço (SS)/ Ordem de Serviço Interno (OSI) associada.

Nesta planilha são feitos alguns preenchimentos, como por exemplo o status da ocorrência e status do prazo estabelecido, como pode ser observado na Figura 15. Caso a ocorrência possuísse SS associado, era feito o acesso a outro sistema, o Sistema de Gestão da Manutenção (SGM), onde era possível visualizar a SS associada àquela ocorrência, podendo, assim, fazer o preenchimento da planilha, nos campos de ação, prazo e status, como visto na Figura 15.

Caso não houvesse SS, ou na SS não houvesse a indicação da data e horário de término do serviço, era necessário enviar e-mail ou ligar para os encarregados das regionais da Paraíba para que as dúvidas a respeito das ocorrências fossem sanadas.

Uma parte muito importante da planilha diz respeito a ação que foi tomada para determinada ocorrência. Em alguns casos, essa ação ou parte dela já está explanada na parte de "descrição", porém nem sempre isso ocorre, evidenciando, mais uma vez, a necessidade de comunicação com os responsáveis pelo serviço.

|            |                                                          | Analise |        |        |                                    |                          |        | <b>DCMD</b>                                                 |                        |   |                                |                                                                                 |                           |  |  |  |  |
|------------|----------------------------------------------------------|---------|--------|--------|------------------------------------|--------------------------|--------|-------------------------------------------------------------|------------------------|---|--------------------------------|---------------------------------------------------------------------------------|---------------------------|--|--|--|--|
| Ocorrência | 55, 051 ou IA<br>$\overline{\phantom{a}}$                | $\sim$  | $\sim$ | $\sim$ | DEOP ASPO DEAT DCMD DEMT DMCP<br>٠ | $\overline{\phantom{a}}$ | $\sim$ | O'que?<br>(Ação)<br>Е                                       | Quem?<br>(Responsavel) | п | <b>Quando?</b><br>(Prazo)<br>E | Status do prazo estabelecido                                                    | <b>Status:</b><br>÷       |  |  |  |  |
| 177221     | <b>SS AUTPCM 1074/2018</b>                               |         |        | SM     |                                    |                          |        | Realizar manutenção e<br>normalização do regulador<br>19142 | Deyd/Lucas             |   | 01/09/2018                     | Aquardando Analise                                                              | Dentro do Prazo           |  |  |  |  |
| 18613      |                                                          |         |        |        |                                    |                          |        | Emenda de cabo de MT<br>partido e troca de isolador.        | Deyd/Lucas             |   |                                | Concluido                                                                       | Concluido                 |  |  |  |  |
| 178790     |                                                          |         |        |        |                                    |                          |        | Normalização do religador.                                  | Deyd/Lucas             |   |                                | Concluido                                                                       | Concluido                 |  |  |  |  |
| 178823     | <b>SS AUTPCM 1081/2018</b>                               |         |        | SM     |                                    |                          |        | Verificar falha de<br>comunicação do religador.             | Deyd/Lucas             |   | <b>SALES AND</b><br>04/09/2018 | Aguardando Analise                                                              | Dentro do Prazo           |  |  |  |  |
| 179286     | <b>SS AUTPCM 1080/2018</b><br><b>SS AUTPCM 1081/2018</b> |         |        | SM     |                                    |                          |        | Realizar manutenção e<br>testes no religador.               | Deyd/Lucas             |   | SERVITAGES<br>04/09/2018       | Of the result of the carried of the second company<br>Concluido dentro do prazo | Concluído dentro do prazo |  |  |  |  |

FIGURA 15 – PARTE DA PLANILHA DE OCORRÊNCIAS SIGNIFICATIVAS.

## 3.4 INSPEÇÃO PREVENTIVA

Inspecionar é uma atividade muito importante, pois possibilita a verificação de possíveis problemas na rede. Porém inspecionar preventivamente é mais importante ainda, principalmente para uma empresa que trabalha com indicadores, com a finalidade de manter esses indicadores bons e atraentes à investidores.

Para a realização de uma inspeção preventiva é necessário que se possua informações que apontem a necessidade dessa inspeção. Para realizar o levantamento dessas informações eram utilizadas duas fontes de dados, a planilha de Ocorrências Significativas, mencionada previamente, e a planilha de religamentos da distribuição, apresentada na Figura 16. A planilha de religamentos da distribuição evidencia quantos religamentos cada religador apresentou, assim como data e hora do ocorrido. E uma informação muito importante, as correntes registradas quando ocorreu o religamento, possível de se observar na parte verde da Figura 16.

|            |                 |          |            |                                      |          |                |        |                                                                      | DEPARTAMENTO DE OPERAÇÃO<br>Centro de Operação Integrado |          |         |              |              |                                                                  |  |  |  |
|------------|-----------------|----------|------------|--------------------------------------|----------|----------------|--------|----------------------------------------------------------------------|----------------------------------------------------------|----------|---------|--------------|--------------|------------------------------------------------------------------|--|--|--|
|            |                 |          |            | Características equipamentos atuados |          |                |        | Resumo Diário de Religamentos Automáticos com Sucesso<br>Religamento |                                                          |          |         |              |              |                                                                  |  |  |  |
| Data       | Empresa         | Regional | SE         | Tensão                               | Circuito | Tipo:<br>Equip | Equip. | Horário Inicial                                                      | Horário Final                                            | (ccA (A) | lccB(A) | (CCC (A)     | iccN (A)     | Tipo de Religamento                                              |  |  |  |
| 20/08/2018 | EPB             | CENTRO   | ESP        | 13.8 kV                              | 01L4 ESP | RL             | 61439  | 07:41:45                                                             | 07:41:50                                                 | $\Omega$ |         | $\Omega$     | $\theta$     | Desarme com religamento automáti<br>com sucesso na 1ª tentativa  |  |  |  |
| 20/08/2018 | <b>FPB</b>      | CENTRO   | JZR        | 13.8 KV                              | 01L4 JZR | RL             | 78401  | 20:12:58                                                             | 20:13:08                                                 | $\theta$ |         |              | $\mathbf{0}$ | Desarme com religamento automáti<br>com sucesso na 2ª tentativa  |  |  |  |
| 20/08/2018 | EP <sub>8</sub> | CENTRO   | PCI        | 13.8 KV                              | 01L3 PCI | RL SE          | 21L3   | 09:36:17                                                             | 09:36:19                                                 | $\theta$ |         | ū            | 0            | Desarme com religamento automáti<br>com sucesso na 1ª tentativa  |  |  |  |
| 21/08/2018 | EPB             | CENTRO   | <b>ARA</b> | 13.8 kV                              | 01L3 ARA | RL             | 60553  | 19:51:37                                                             | 19:51:42                                                 | o        |         | O            | $\theta$     | Desarme com religamento automáti<br>com sucesso na 1ª tentativa. |  |  |  |
| 21/08/2018 | EPB             | CENTRO   | CTE        | 13.8 KV                              | 01L2 CTE | RL SE          | 21L2   | 13:25:36                                                             | 13:25:41                                                 | O        |         | $\theta$     | $\theta$     | Desarme com religamento automáti<br>com sucesso na 1ª tentativa  |  |  |  |
| 21/08/2018 | EPB             | CENTRO   | PLS:       | 13.8 KV                              | 01L1 PLS | - 55<br>RL     | 61427  | 00:21:43                                                             | 00:21:48                                                 | $\theta$ |         | $\mathbf{0}$ | $\alpha$     | Desarme com religamento automáti<br>com sucesso na 1ª tentativa  |  |  |  |

FIGURA 16 – PARTE DA PLANILHA DE RELIGAMENTOS DA DISTRIBUIÇÃO.

Fonte: Próprio autor.

Fonte: Próprio autor.

Uma planilha Excel, já existente, realiza uma filtragem dos alimentadores que são de responsabilidade da Energisa Centro e Borborema. Em seguida, há uma média ponderada com relação a ocorrências significativas em um determinado trecho com os religamentos ocorridos no mesmo trecho.

Posteriormente, é analisada a lista de incidentes e reincidentes, caso necessário, utiliza-se de um outro sistema, o NIX, Figura 17 e 18. Este possui os croquis de todos os alimentadores, a exemplo observa-se um croqui na Figura 18. O NIX também possibilita a indicação de possíveis localizações de faltas, dadas certas correntes de curto circuito, correntes essas que vêm detalhadas na planilha de religamentos. O programa realiza uma análise de tal forma que a partir da corrente de curto circuito, medida pelo equipamento localizado na subestação ou presente ao longo da rede, indicando a localização do trecho onde está o motivo da ocorrência da falta.

Feito isso, são geradas Ordens de Serviços (OS's) para realizar a inspeção de determinado trecho.

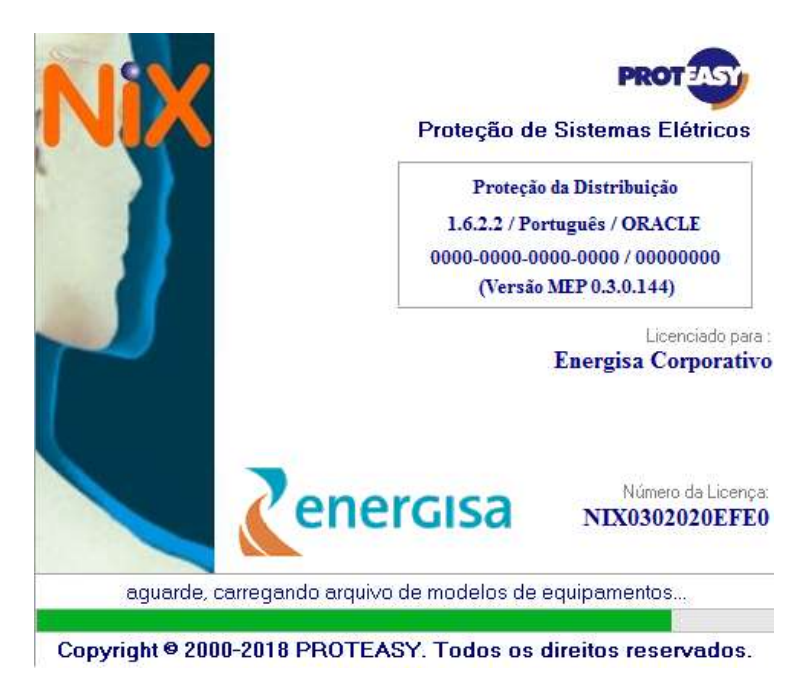

FIGURA 17 – PROGRAMA NIX.

Fonte: Próprio autor.

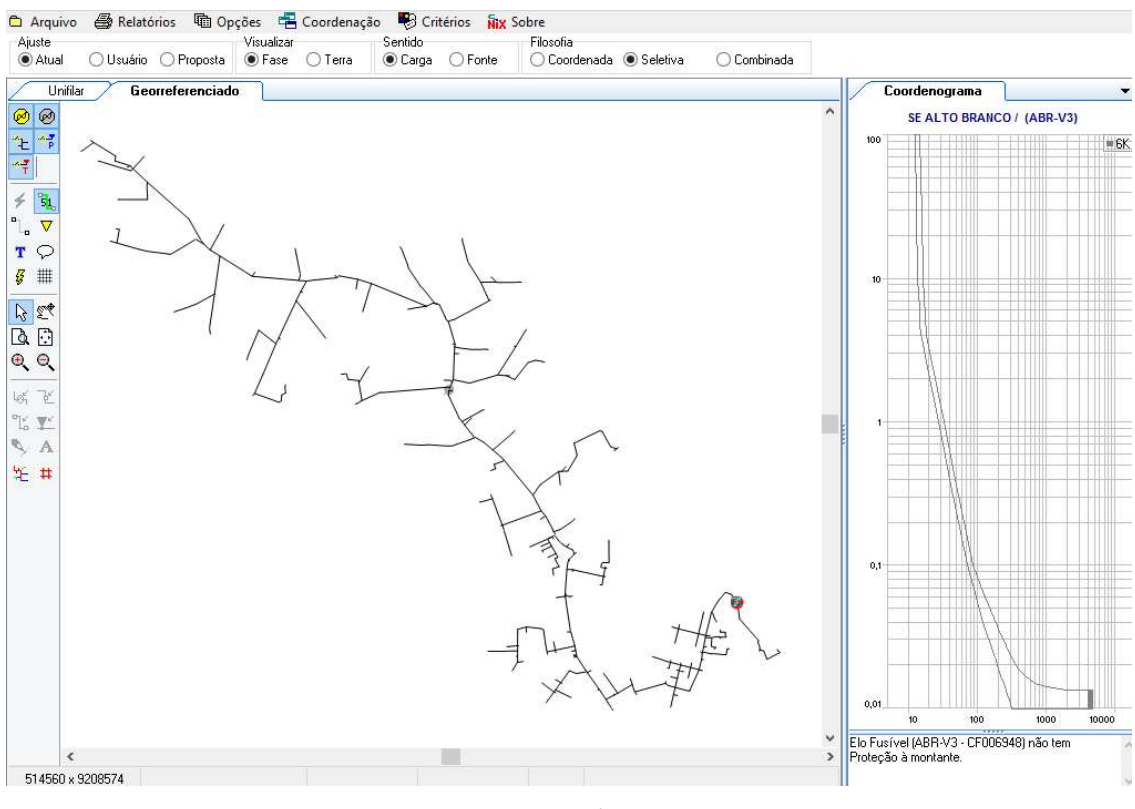

FIGURA 18 – EXIBIÇÃO DE UM CROQUI NO NIX.

Fonte: Próprio autor.

Em algumas situações é necessário utilizar outro software, para que seja possível saber onde se localiza a subestação (SE) para que seja possível instruir melhor os técnicos nas inspeções. Para tal, utiliza-se o software Sistema GeoDiferenciado (SGD), o qual além de apresentar o sentido da corrente no circuito, pode ser utilizado para procura de equipamentos cadastrados no sistema, como pode ser visto na Figura 19.

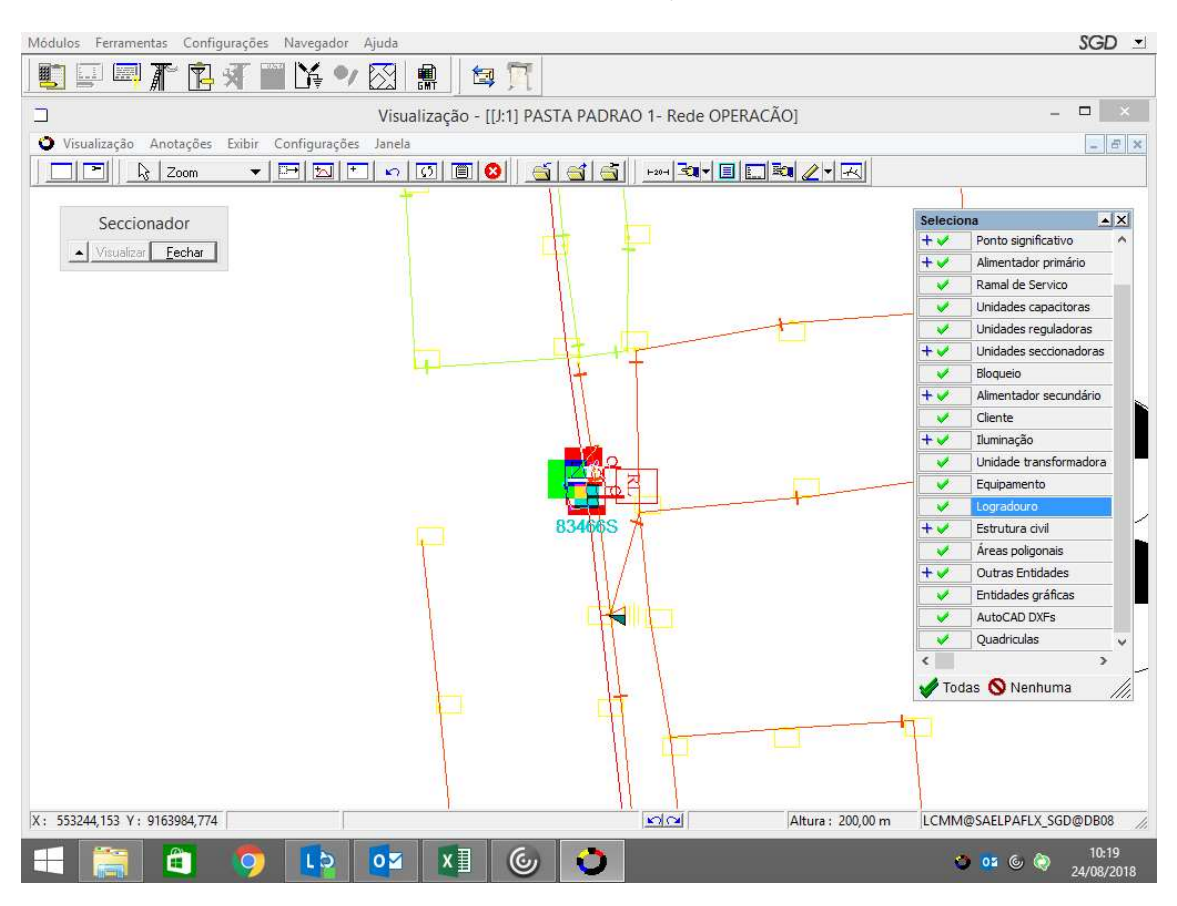

FIGURA 19 – SGD EM USO PARA PESQUISA DE COMPONENTE.

Fonte: Próprio autor.

## 3.5 INSPEÇÃO COM E SEM TERMOVISOR

Como citado previamente, a inspeção é uma atividade crucial para a manutenção dos bons indicadores da empresa. Assim como para encontrar motivos de perdas de alimentadores. A inspeção pura e simples é apenas o percorrer de linhas observando se é detectável, visualmente, o problema que causou a perda de algum alimentador ou mesmo o religamento de um religador. Ela pode ser feita a olho nu ou com auxílio de binóculos, os quais possibilitam uma inspeção mais detalhada.

Em muitos casos, preventivos principalmente, utiliza-se também o termovisor para realizar a inspeção. Esse aparelho se assemelha muito a uma câmera fotografa, todavia ele apresenta uma imagem caracterizada por cor de acordo com a temperatura do elemento. O termovisor utilizado para inspeção no estágio foi o da FLIR, mostrado na Figura 20. Na termovisão, objetiva-se encontrar pontos quentes nas conexões. Em caso

de serem encontrados pontos quentes nas conexões, são acionadas equipes para que tais conexões possam ser refeitas. Na Figura 21, por exemplo, é mostrado a imagem de ponto quente numa conexão, com temperatura máxima de 81,2 ºC.

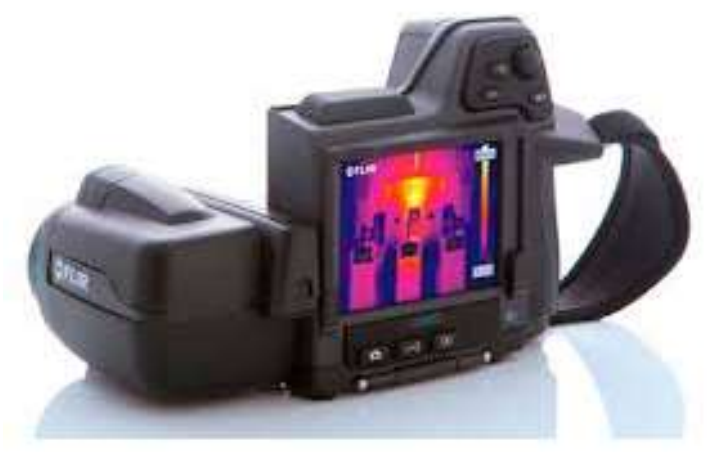

FIGURA 20 – TERMOVISOR FLIR.

Fonte: FLIR.

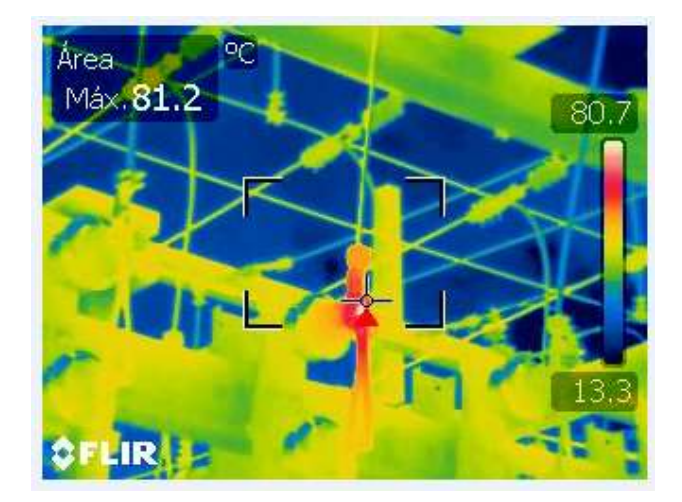

#### FIGURA 21 – IMAGEM DE TERMOVISOR EVIDENCIANDO PONTO QUENTE.

Fonte: Energisa Paraíba, 2017.

Na inspeção são observados: as chaves facas, chaves fusíveis, transformadores, religadores, reguladores de tensão, isoladores, cabos, conexões, etc. Quando a inspeção é minuciosa, quando o trecho determinado para inspeção é curto, pode ser feita até a subida do eletricista ou técnico nas estruturas para uma verificação mais próxima dos estados dos equipamentos e estruturas.

Já foram relatados casos onde um isolador, por exemplo, estava vazado na parte superior de sua estrutura. Algo que só pode ser verificado com a subida do técnico para uma inspeção próxima da estrutura, ou nesse caso mencionado, próximo ao isolador.

 A Energisa tem um programa de inspeção de alimentadores chamado de Sistemática para Otimização da Manutenção de Ativos (SOMA), manutenção de caráter preventiva e preditiva. Esse programa está descrito na Instrução Técnica Corporativa, ITC – 009 2017, onde está presente o manual de operação do SOMA, (ITC – 009, 2017).

 O SOMA tem como objetivo propiciar uma melhor gestão dos ativos do sistema elétrico, levando em conta os custos de OPEX e de CAPEX, por meio de otimização de ações de planejamento, inspeção, execução e controle da manutenção.

 De forma simplificada, tem-se que o para o SOMA é feito um levantamento de vários fatores e critérios, por meio dos quais é criada uma matriz de risco simplificada. Feito isso, chega-se a uma graduação de ativos de acordo com a criticidade de cada alimentador, (ITC – 009, 2017).

Para chegar a essa criticidade, é necessário calcular o Índice de Estado de Risco (IER), o qual pode ser calculado como mostrado na Figura 22 e que prioriza as ações de manutenção em capitalizáveis, CAPEX, e OPEX.

FIGURA 22 – FÓRMULA DE ÍNDICE DE ESTADO E RISCO (IER).

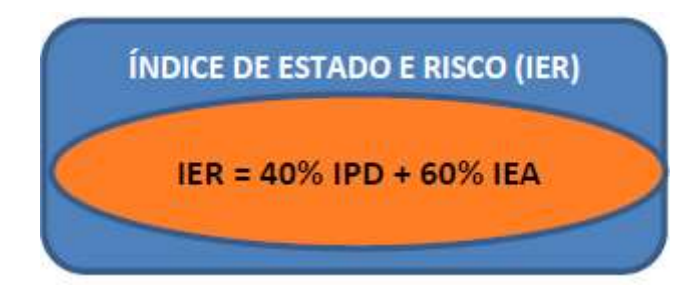

Fonte: ITC-009, 2017.

Onde: o IPD, Índice de Prioridade de Detecção, é calculado por meio da média ponderada dos indicadores e pesos definidos para as Linhas de Distribuição de Alta Tensão; e o IEA, Índice de Estado do Ativo, o qual é o indicador responsável por registrar as anomalias e suas severidades conforme inspeções, (ITC – 009, 2017).

 Este último, IEA, leva em consideração, inclusive, o trecho do alimentador. Onde: T1, é o trecho o qual é protegido pelo religador da subestação; T2, trecho onde a proteção

é feita pelos religadores de linha da distribuição de média tensão; T3, trecho protegido por chaves fusíveis, ramais de média tensão, (ITC – 009, 2017).

A priorização e a quantidade dos trechos de LDAT e de LDMT estão mais detalhadamente mostrados nas tabelas a seguir, as quais foram retiradas da ITC 009-2017, referente ao programa SOMA. Essa tabela pode ser vista na Tabela 3 a seguir. Na Tabela 3 fica perceptível que de acordo com a criticidade com a qual o alimentador é caracterizado é necessário fazer uma inspeção no mesmo. Variando a porcentagem do alimentador de 100%, 50% e 25% que será inspecionado de acordo com a criticidade e o tipo de inspeção.

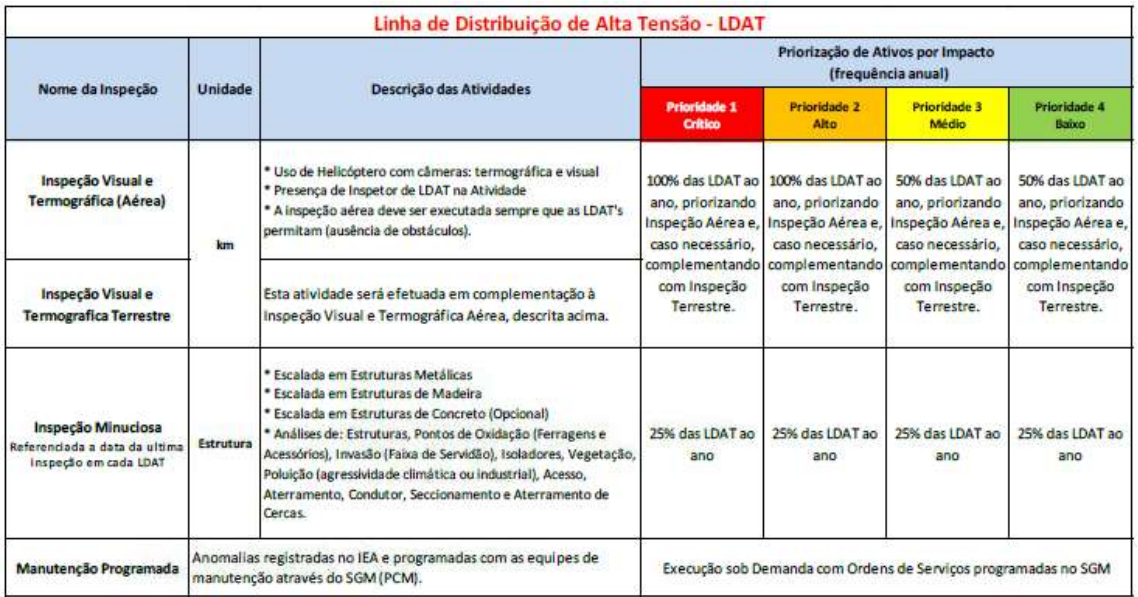

TABELA 3 - TABELA REFERENTE A LDAT DO SOMA.

De forma análoga é feita essa análise de prioridade para as LDMT's, seguindo a Tabela 4. Na Tabela 4 é visto que no caso das LDMT's existe uma variação maior nas porcentagens dos alimentadores a serem inspecionados de acordo com a prioridade, variando entre 100%, 75%, 50%, 25%, 15% e 0%. Observa-se, também, os tipos de inspeção, podendo esta ser: termográfica, visual, em ramais, etc.

Fonte: ITC-009, 2017.

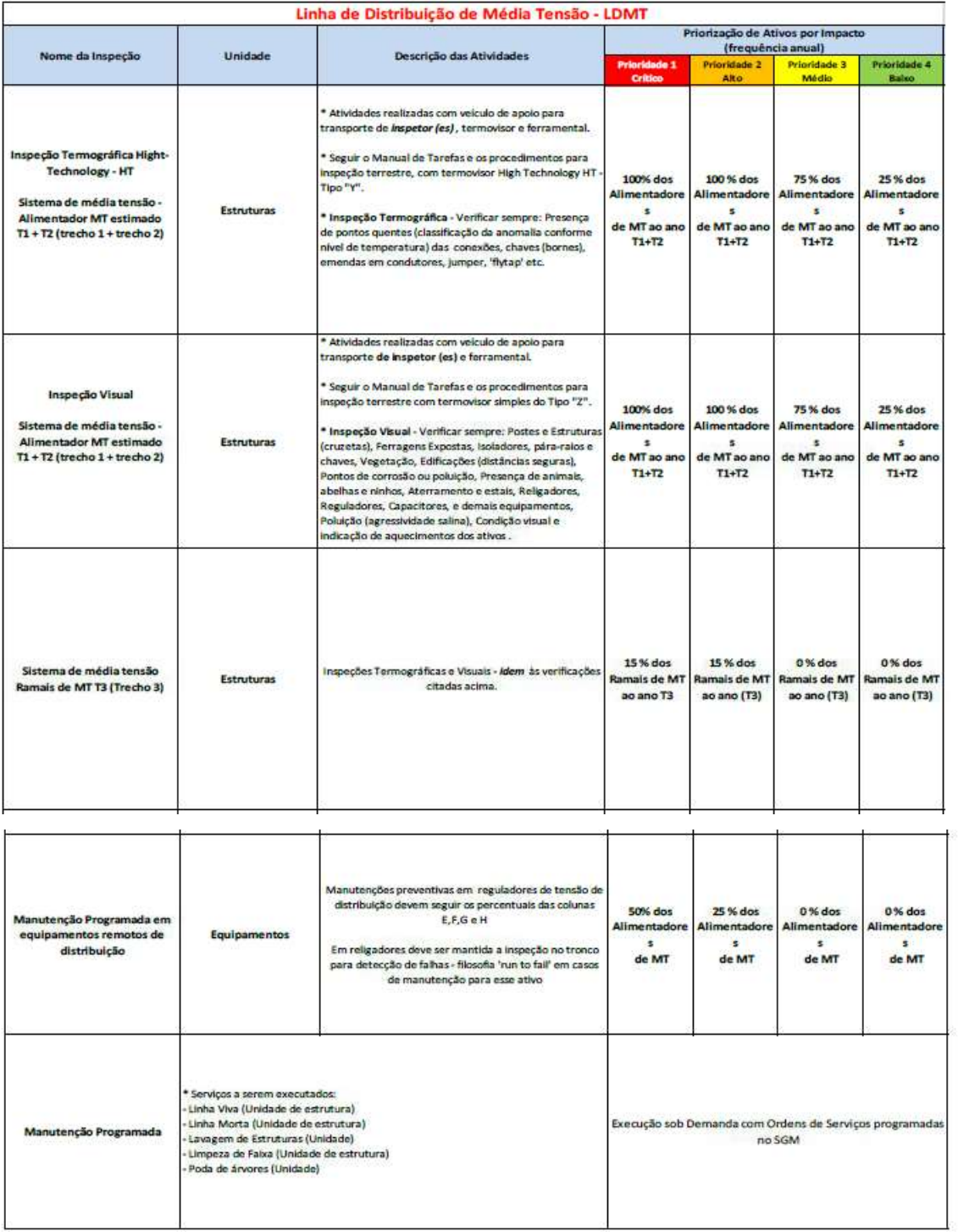

#### TABELA 4 - TABELA REFERENTE AO LDMT DO SOMA.

Fonte: ITC 009-2017.

De forma sucinta, dependendo das adequações dos critérios estabelecidos na Instrução Técnica, e dos demais fatores analisados, será realizado a inspeção de uma determinada porcentagem daquele ou daqueles trechos. Vale ressaltar que a mesma

análise é feita para subestações, a qual também possui uma tabela, semelhante às anteriormente apresentadas, na ITC 009-2017.

## 3.6 CÓDIGO EM VBA PARA PLANILHA DE PODAS

No DCMD existe um técnico responsável pela programação das execuções de podas nas cidades de responsabilidade da Energisa Borborema e Energisa Paraíba Centro. Após toda a programação de podas e geração de OS's, o técnico recebe por e-mail uma planilha a qual é preenchida com os dados das podas realizadas em determinado período. A planilha de podas recebida por e-mail pode ser vista na Figura 23. Os campos mais importantes nessa planilha para o encarregado das equipes de podas são: data, equipe, número de OS e podas executadas. São essas as informações necessárias para que o mesmo possa atestar a execução das podas programadas por ele e para que o técnico possa realizar os pagamentos pelas podas.

Como haviam relatos de erros no preenchimento da planilha foi solicitado uma forma de prevenir ou minimizar o máximo possível a ocorrência destes erros. Sendo assim, foi proposto pelo estagiário a realização de um código em VBA para a planilha de podas, fazendo assim uma coleta automática de dados da planilha para uma lista final.

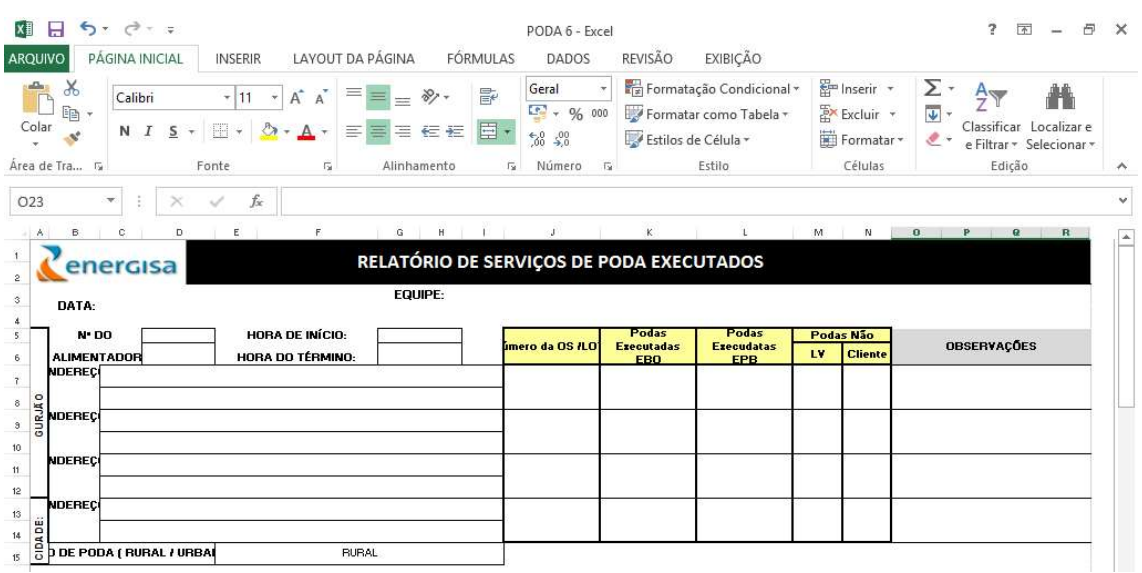

#### FIGURA 23 - PLANILHA DE PODAS.

Fonte: Próprio autor.

#### FIGURA 24 – LISTA DE PODAS.

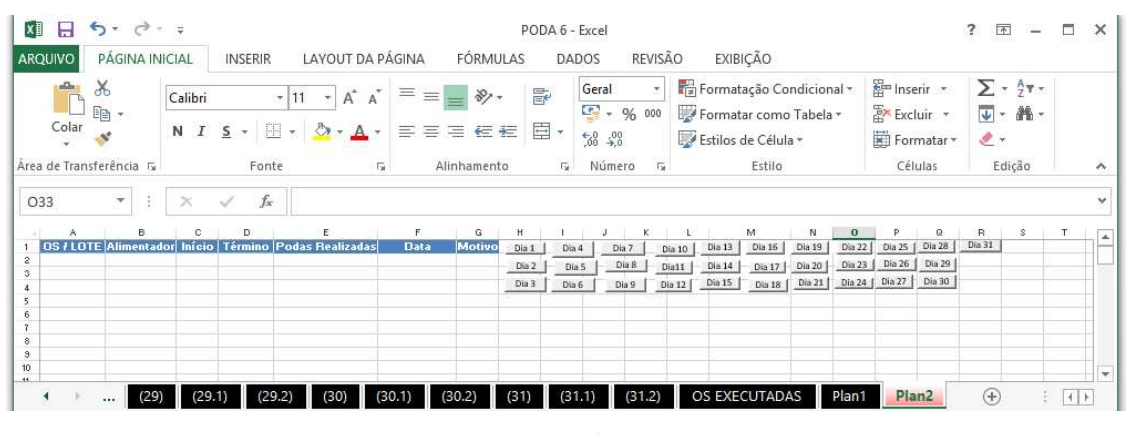

Fonte: Próprio autor.

Após feito o código em VBA, atribuiu-se determinados códigos a uma interface para facilitar o uso do código. Como mostrado na Figura 24, "Lista de podas", existem botões referente a cada um dos dias do mês. Utilizou-se a numeração de 31 para deixar o código o mais generalista possível. Outro detalhe importante é que na planilha de podas por dia, só existe a possibilidade de preenchimento de 5 podas. Como pode ocorrer de por dia existirem mais de 5 podas, foram criadas abas adicionais com extensão ".1" para EPB e para EBO foi criado extensões ".1" e ".2", pelo fato de ser comum a recorrência de extravasamento de 10 descrições de poda.

 Ao clicar no botão referente ao dia 1, por exemplo, é feita a coleta de dados tanto da aba 1 quanto de suas expansões ".1" e ".2". Esse procedimento foi feito para facilitar e agilizar essa coleta de dados evitando erros humanos.

 Outra coisa que foi refeita foi a referência de dados da planilha de podas para a planilha resumo de poda, observada na Figura 25. A planilha de resumo de poda foi feita uma referência direta com as planilhas de cada equipe da empresa terceirizada. Tal referência é feita apenas com relação a contagem geral de cada dia. Como existem as extensões dos dias, nessa referência tem que ser feita, também, a soma das contagens das extensões do dia. Facilitando o acompanhamento do panorama geral das podas executadas por cada equipe e o valor total gasto com as podas também.

O mesmo procedimento foi feito para a outra equipe de poda, a qual é pertencente a outra empresa terceirizada.

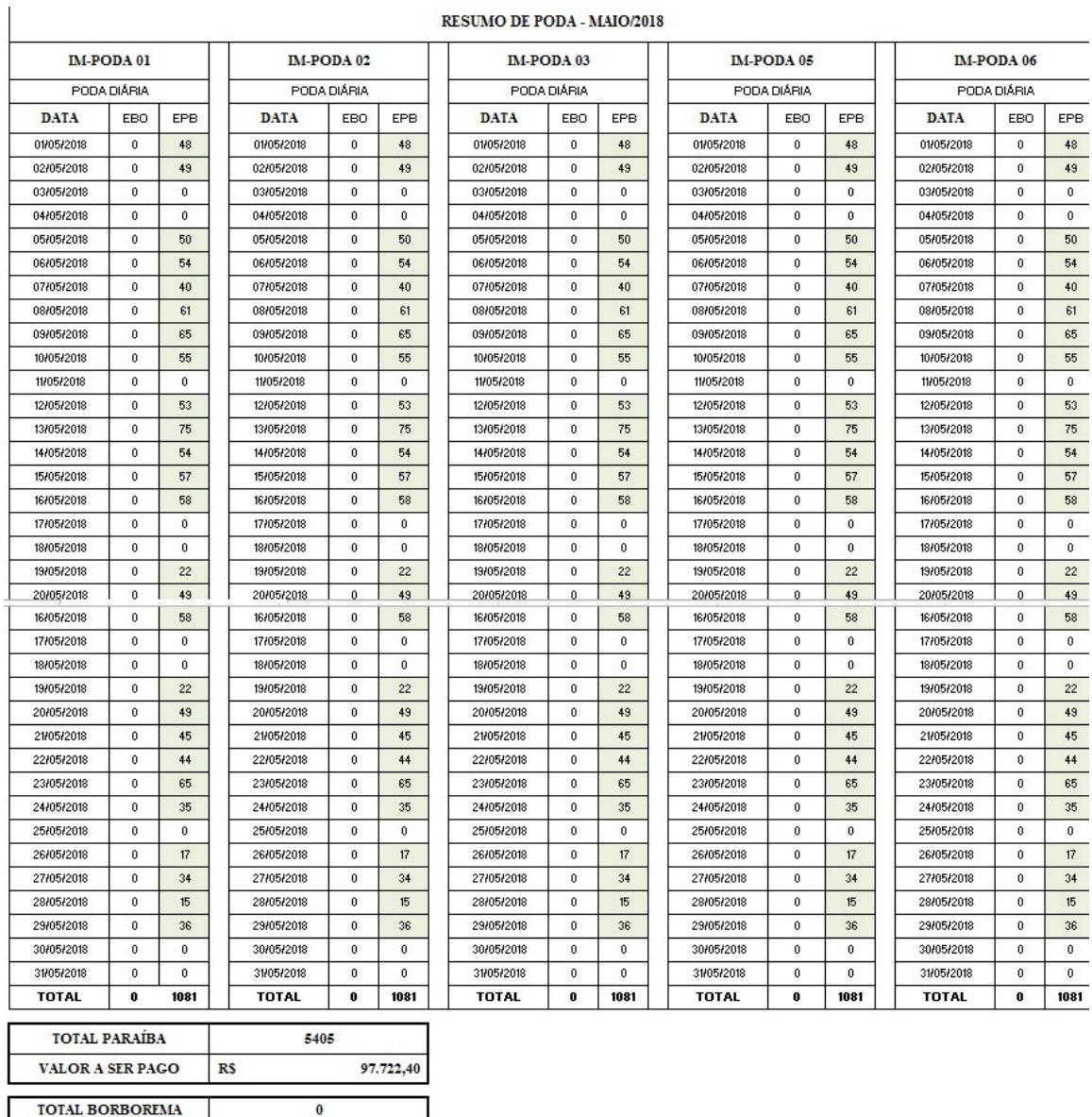

### FIGURA 25 – RESUMO DE PODAS REFERENTE AO MÊS DE MAIO DE 2018.

**RESUMO DE PODA - MAIO/2018** 

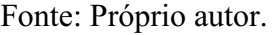

# 3.7 PLANILHA DE FISCALIZAÇÃO DE OBRAS AUTOMÁTICA

 $\overline{\phantom{a}}$ 

VALOR A SER PAGO

RS

Devido a uma sugestão levantada durante uma reunião dos técnicos da construção foi pensado uma forma de estipular metas e até mesmo realizar uma premiação para os melhores técnicos da construção no ano.

Sendo assim, foi necessário levantar os dados de fiscalização de obra de forma automática, proporcionando assim ao encarregado do setor da construção uma melhor visão do cenário dos técnicos atualmente, para estipulação de metas futuras.

Então, foi realizada a automatização da consulta das obras fiscalizadas por fiscal, assim como o número de fiscalizações de obra por cidade. Previamente, essa consulta era feita por uma estagiária de administração, manualmente na planilha de acompanhamento de fiscalização de obras apresentada na Figura 26. Esse trabalho requisitava, da mesma, um dia da semana apenas para o levantamento desses dados. Como pode ser observado na Figura 26, na planilha se tem as datas de fiscalização, o fiscal e o status da fiscalização.

FIGURA 26 – PLANILHA DE ACOMPANHAMENTO DE FISCALIZAÇÃO DE OBRAS.

| <b>ARQUIVO</b>                                               | PÁGINA INICIAL                                | <b>INSERIR</b>  | LAYOUT DA PÁGINA                   |                                | <b>FÓRMULAS</b>    | <b>DADOS</b>                                                               | REVISÃO<br>EXIBIÇÃO                                                            | <b>SUPLEMENTOS</b>                      |                                                                                           |
|--------------------------------------------------------------|-----------------------------------------------|-----------------|------------------------------------|--------------------------------|--------------------|----------------------------------------------------------------------------|--------------------------------------------------------------------------------|-----------------------------------------|-------------------------------------------------------------------------------------------|
| $\chi$<br>Ò<br>晒<br>Colar<br>$\mathcal{O}_\mathcal{R}$<br>v. | Calibri<br>$N$ $I$<br>$S -$                   | A<br>$-18$<br>甲 | $\equiv$<br>$\mathbb{A}^{\bullet}$ | $\frac{1}{2}$<br>$=$<br>三事三 任知 | $\mathbb{F}$<br>目・ | Data<br>$\frac{173}{200}$ $\div$ 96 000<br>$\frac{6}{60}$ $\frac{100}{20}$ | Fizi Formatação Condicional +<br>Formatar como Tabela -<br>Estilos de Célula » | Em Inserir +<br>Excluir *<br>Formatar * | Σ<br>$\overline{\Psi}$ -<br>Classificar<br>Localizar e<br>و ج<br>e Filtrar * Selecionar * |
| Area de Tra G                                                |                                               | Fonte           | Гü.                                | Alinhamento                    | $\overline{14}$    | Número<br>$\sqrt{2}$                                                       | Estilo                                                                         | Células                                 | Edicão                                                                                    |
| L2                                                           | Ð.<br>$\! \times$<br>$\overline{\mathcal{F}}$ | fx              | DATA FISC.                         |                                |                    |                                                                            |                                                                                |                                         |                                                                                           |
| A                                                            | $\mathbf{B}$                                  | C.              |                                    | G<br>Н                         |                    |                                                                            | M                                                                              | $\circ$<br>N.<br>P                      | B.<br>'S                                                                                  |
| <b>OBRA</b>                                                  | <b>CIDADE</b>                                 | <b>IDM</b>      | <b>IDE</b>                         |                                | BOOK FOTOGRAFICO   |                                                                            | DATAS DE FISCALIZAÇÃO                                                          | <b>FISCAL TERCEIRO</b><br><b>FISCAL</b> | FISCALIZAÇÃO                                                                              |
| $\overline{2}$                                               |                                               | ÷               |                                    | <b>BOOK</b><br>JUSTIF.         | AMOSTRA -          | APROVAC<br><b>ENVIOFISC</b>                                                | <b>DATAFIS</b><br>$-$ RECEB. FIS $-$                                           | $PONTC$ -<br>KM                         | EPROGR <sup>-</sup><br>REPROY -<br><b>APROVA</b>                                          |

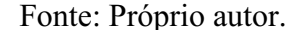

A mesma consulta foi feita tanto para os dados de fiscalização da Energisa Paraíba, quanto para os dados da Energisa Borborema.

Primeiramente, foi feito a coleta automática dos dados gerais, como pode ser observado na Figura 27. Foi feito a contagem automática das obras fiscalizadas em cada cidade da região centro, assim como a quantidade de obras totais fiscalizadas por fiscal, seja esse da construção ou da manutenção. Em certos momentos, devido a uma demanda maior ou por outras atribuições dos fiscais da construção, os fiscais da manutenção dão um apoio nesse serviço.

Com base nos dados presentes na Figura 27 foi possível plotar os gráficos das Figuras 28 e 29, tornando os dados mais fáceis de verificar visualmente.

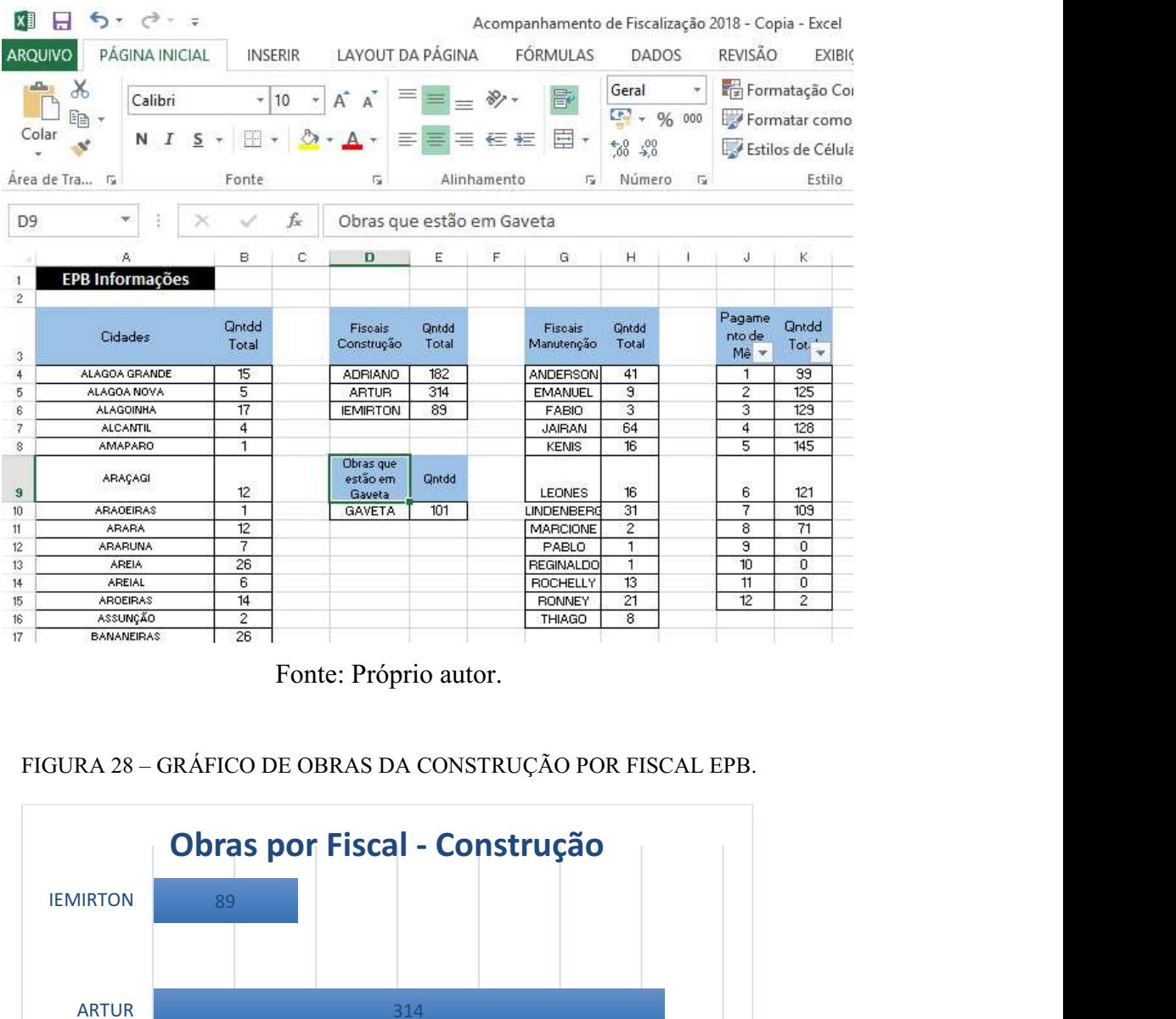

#### FIGURA 27 – DADOS TOTAIS DA EPB.

Fonte: Próprio autor.

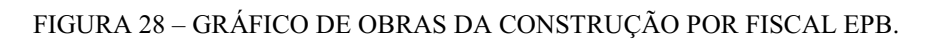

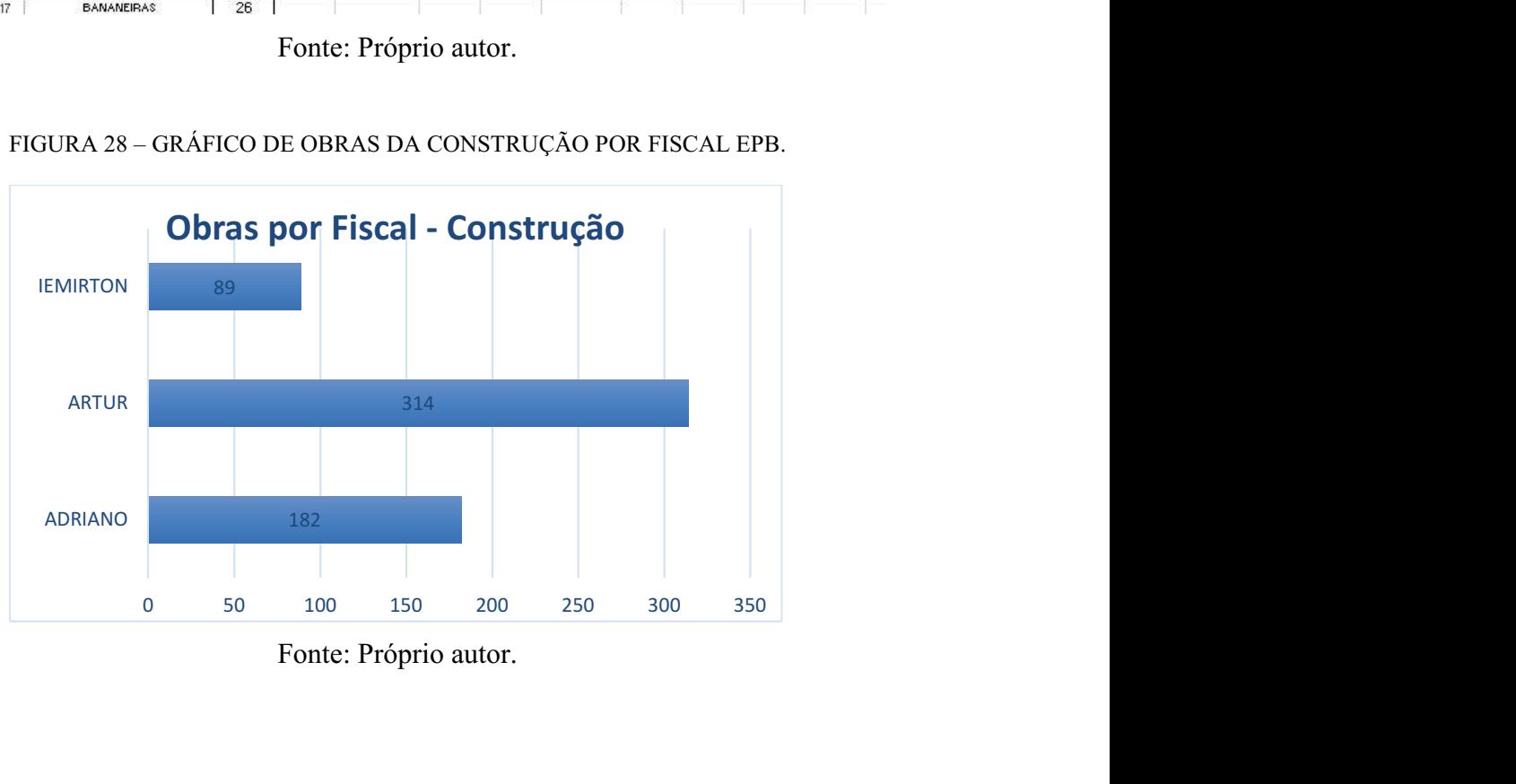

Fonte: Próprio autor.

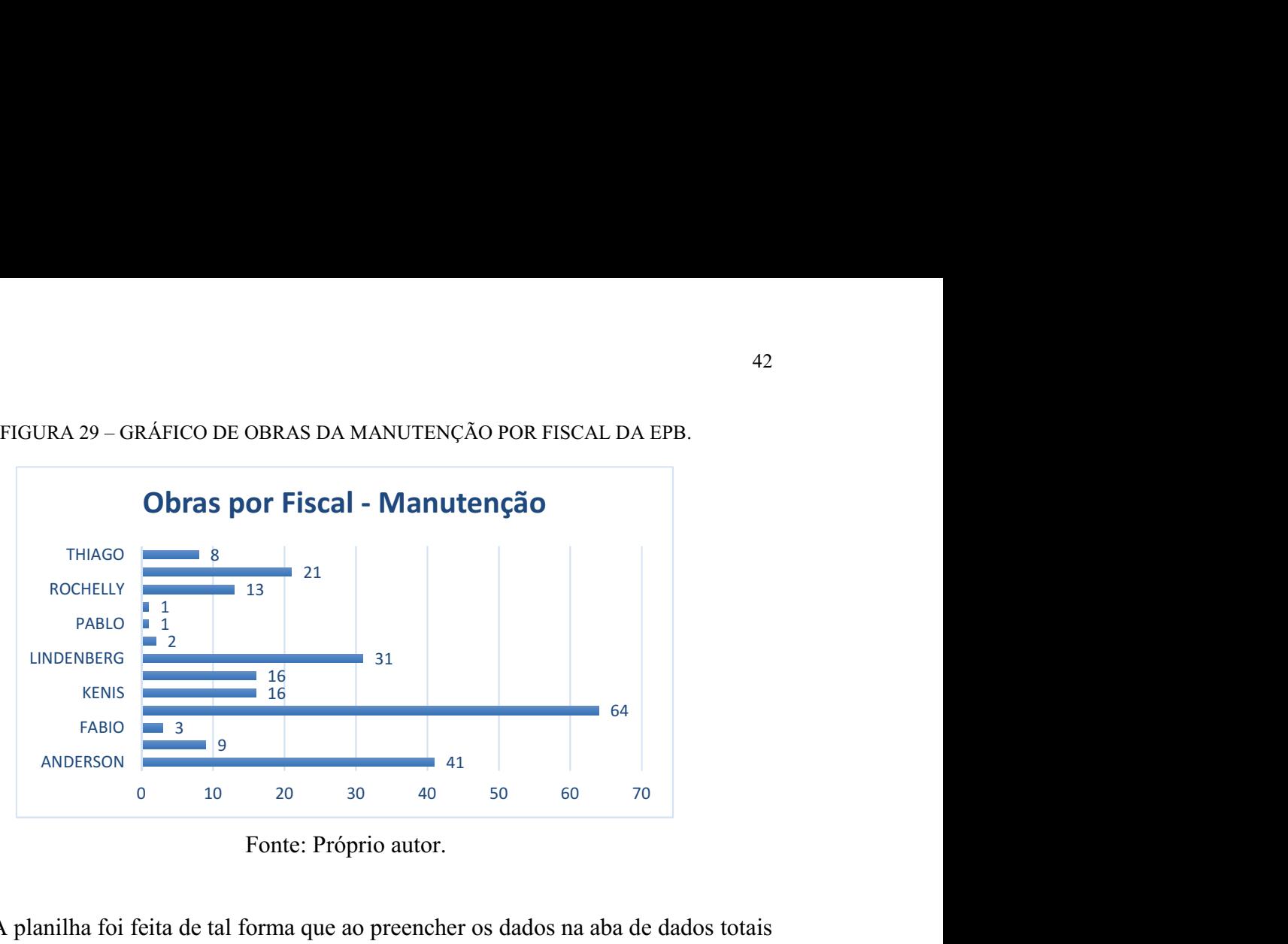

FIGURA 29 – GRÁFICO DE OBRAS DA MANUTENÇÃO POR FISCAL DA EPB.

Fonte: Próprio autor.

A planilha foi feita de tal forma que ao preencher os dados na aba de dados totais da fiscalização a contagem já é incrementada automaticamente nas abas de contagem, alterando os valores das tabelas e os gráficos gerados também. Para a consulta mensal dos dados, Figura 30, digita-se o nome do fiscal e o número referente ao mês em questão, obtendo-se assim a contagem de fiscalização de obras de determinado fiscal naquele mês. Como exemplo, na planilha da Figura 30 pode ser visto que para o mês de maio, o fiscal Thiago realizou 8 fiscalizações. Tais dados são repassados para a tabela ao lado direito com os nomes dos fiscais e meses do ano.

| J29            | Ð<br>$\overline{\mathbf{v}}$ | $\times$<br>$\mathcal{A}$ | $f_x$          |                |            |                |   |   |                 |                |                |          |          |                                           |              |                |        |
|----------------|------------------------------|---------------------------|----------------|----------------|------------|----------------|---|---|-----------------|----------------|----------------|----------|----------|-------------------------------------------|--------------|----------------|--------|
|                |                              | B                         | $\overline{C}$ | D              | Ε          | F              | G | H |                 |                | K              | ı        | M        | N                                         | $\circ$      | P.             | Q      |
|                | <b>EPB Informações</b>       | Mês                       |                |                |            |                |   |   |                 |                |                |          |          |                                           |              |                |        |
| $\overline{2}$ |                              | 5                         |                |                |            |                |   |   |                 |                |                |          |          |                                           |              |                |        |
| 3              |                              |                           |                |                | Fiscal     |                |   |   |                 |                |                |          |          |                                           |              |                |        |
| Δ              | Fiscais Construção           | <b>Qnt Total</b>          |                | Ont            | THIAGO     |                |   |   | Fiscais         |                |                |          |          | jan/18 fev/18 mar/18 abr/18 mai/18 jun/18 |              | jul/18         | ago/18 |
| 5              | ADRIANO                      | 182                       |                | $\Omega$       | $\circ$    | $\theta$       | 8 |   | ADRIANO         | 22             |                | 17       | 35       | 51                                        | 32           | 17             |        |
| 6              | <b>ARTUR</b>                 | 314                       |                | 0              | $^{\circ}$ | 0              |   |   | ANDERSON        | $\mathbf{0}$   | $\theta$       | 8        | 8        |                                           | 10           | 12             |        |
|                | <b>IEMIRTON</b>              | 89                        |                | $\overline{0}$ | $\circ$    | $\bf{0}$       |   |   | ARTUR           | 33             | 37             | 44       | 57       | 51                                        | 53           | 21             |        |
| 8              | GAVETA                       | 101                       |                | $\circ$        | 0          | $\mathbf{0}$   |   |   | <b>EMANUEL</b>  | $\overline{2}$ | $\overline{2}$ |          |          | $\Omega$                                  |              | $\theta$       |        |
| 9              |                              |                           |                | $\theta$       | $\circ$    | $\mathbf{0}$   |   |   | FABIO           | $\Omega$       | $\Omega$       |          | 2        | o                                         | $\Omega$     | $\Omega$       |        |
| 10             |                              |                           |                | $\theta$       | $\Omega$   | $\mathbf{0}$   |   |   | GAVETA          | n              | O              |          |          | 21                                        |              | 22             |        |
| 11             |                              |                           |                | $\theta$       | $\Omega$   | $\mathbf{0}$   |   |   | <b>IEMIRTON</b> |                | 51             | 28       |          | O                                         |              | 6              |        |
| 12             | Fiscais Manutenção           | <b>Qnt Total</b>          |                | $\mathbf{0}$   | $\circ$    | $\theta$       |   |   | <b>JAIRAN</b>   | 5              | 9              | 14       | 9        |                                           |              | 17             |        |
| 13             | ANDERSON                     | 41                        |                | $\theta$       | $\circ$    | $\mathbf{0}$   |   |   | <b>KENIS</b>    |                | 3              |          |          | $\sim$                                    |              | $\overline{2}$ |        |
| 14             | EMANUEL                      | 9                         |                | $\theta$       | $\circ$    | $\overline{0}$ |   |   | LEONES          | 6              |                |          |          | n                                         | o            | $\theta$       |        |
| 15             | FABIO                        | 3                         |                | $\theta$       | $\circ$    | O              |   |   | LINDENBERG      |                | 6              |          | 8        |                                           |              | 3              |        |
| 16             | JAIRAN                       | 64                        |                | $\theta$       | $\circ$    | 0              |   |   | MARCIONE        | O              | $\overline{2}$ |          | C        |                                           |              | $\theta$       |        |
| 17             | <b>KENIS</b>                 | 16                        |                | $\theta$       | 0          | $\circ$        |   |   | PABLO           |                | $\overline{0}$ |          | O        | $\Omega$                                  | $\mathbf{0}$ | $\theta$       |        |
| 18             | LEONES                       | 16                        |                | $\sigma$       | $\circ$    | $\mathbf{0}$   |   |   | REGINALDO       | n              | $\Omega$       | <b>O</b> | O        | $\circ$                                   | $\sigma$     |                |        |
| 19             | LINDENBERG                   | 31                        |                | $\sigma$       | $\Omega$   | $\mathbf{0}$   |   |   | <b>ROCHELLY</b> |                | 9              |          |          | $\Omega$                                  | $\Omega$     | $\theta$       |        |
| 20             | <b>MARCIONE</b>              | $\overline{2}$            |                | $\sigma$       | $\Omega$   | $\mathbf{0}$   |   |   | RONNEY          | 22             | $\Omega$       |          | $\Omega$ | $\theta$                                  | o            | $\mathbf{0}$   |        |
| 21             | PABLO                        | 1                         |                | 0              | $\Omega$   | $\theta$       |   |   | THIAGO          | $\mathbf{0}$   | 0              |          | Ω        | 8                                         | $\Omega$     | $\overline{0}$ |        |
| 22             | <b>REGINALDO</b>             | 1                         |                | $\sqrt{2}$     | $\Omega$   | $\Omega$       |   |   |                 |                |                |          |          |                                           |              |                |        |

FIGURA 30 – DADOS REFERENTES ÀS FISCALIZAÇÕES DA EPB POR MÊS.

Fonte: Próprio autor.

## 4 CONCLUSÃO

No presente documento é relatado o conjunto de atividades realizadas durante o período de estágio na Energisa Paraíba de Campina Grande.

Diante de todas as informações aqui apresentadas fica evidente a importância da formação do engenheiro eletricista, mediante as disciplinas existentes na grade curricular do curso de Engenharia Elétrica da UFCG, assim como a importância do estágio integrado para que o estudante possa ter uma experiência prática, aprendendo e observando o uso prático de tudo que lhe foi ensinado.

Durante o estágio foi observado a importância dos conhecimentos obtidos nas disciplinas de circuitos elétricos, sistemas elétricos, instalações elétricas, laboratório de materiais elétricos e gerenciamento de processos e controle de produção. Além do curso de NR 10, o qual foi realizado na própria empresa.

As visitas a campo e acompanhamento de equipes ajudou muito no entendimento prático do funcionamento dos equipamentos. Além do aprendizado imenso obtido através dos técnicos e eletricistas que trabalham todos os dias em contato com o sistema elétrico.

É possível concluir que as atividades propostas foram realizadas com sucesso, colaborando para a melhoria e funcionamento fluido dos processos internos na empresa. Desde a automatismo das planilhas, até as análises de pastas, tudo foi realizado da forma mais minuciosa e precisa possível.

Como sugestão para melhorar a preparação do aluno para estágios, em geral, fica a ideia de realização de mais visitas técnicas a empresas privadas, convidar engenheiros de empresas para passar um pouco da sua vivência diária nas disciplinas que condizerem com o assunto e a criação de um estágio não obrigatório, o que possibilitaria ao aluno uma maior oportunidade dessa vivência de estágio e por um tempo mais longo.

Resumindo, é visível o quão proveitoso foi a atividade de estágio realizada na Energisa Paraíba, tanto pela atuação como profissional de engenharia elétrica como pelos conhecimentos técnicos a mais obtidos.

## REFERÊNCIAS

ATS Elétrica, produtos. Disponível em: http://www.atseletrica.com.br/produtos. Acesso em: Setembro de 2018

Energisa. Disponível em: http://energisa.com.br/. Acesso em: Agosto de 2018

Energisa. Norma de Distribuição Unificada 004 – NDU 004, 2017. Disponível em: http://www.energisa.com.br/. Acesso em: Agosto de 2018

Energisa. Instrução Técnica Coletiva – ITC 009-2017. Disponível em: Agosto de 2018

Grupo Energisa. Disponível em: http://grupoenergisa.com.br/. Acesso em: Agosto de 2018

ITB. Disponível em: http://itb.ind.br/produtos/reguladores-automaticos-de-tensaomonofasicos/. Acesso em: Setembro de 2018

Manual Especial, Celesp Distribuição S.A. Disponível em: http://www.celesc.com.br/portal/images/arquivos/normas-tecnicas/especificacoestecnicas/e3130015.pdf. Acesso em: Setembro de 2018

Noja Power, produtos. Disponível em: https://www.nojapower.com.br/. Acesso em: Setembro de 2018

Postes Indaial em: http://postes.com.br/tabela-precos. Acesso em: Setembro de 2018